## Inspiron 15 3000 Serie Benutzerhandbuch

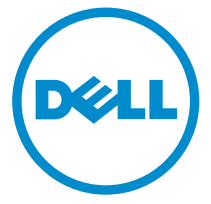

Computer-Modell: Inspiron 15–3541/15–3542 Vorschriftenmodell: P40F Vorschriftentyp: P40F001/P40F002

## Anmerkungen, Vorsichtshinweise und Warnungen

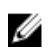

ANMERKUNG: Eine ANMERKUNG liefert wichtige Informationen, mit denen Sie den Computer besser einsetzen können.

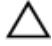

VORSICHT: Ein VORSICHTSHINWEIS macht darauf aufmerksam, dass bei Nichtbefolgung von Anweisungen eine Beschädigung der Hardware oder ein Verlust von Daten droht, und zeigt auf, wie derartige Probleme vermieden werden können.

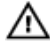

WARNUNG: Durch eine WARNUNG werden Sie auf Gefahrenquellen hingewiesen, die materielle Schäden, Verletzungen oder sogar den Tod von Personen zur Folge haben können.

Copyright **©** 2014 Dell Inc. Alle Rechte vorbehalten. Dieses Produkt ist durch USamerikanische und internationale Urheberrechtsgesetze und nach sonstigen Rechten an geistigem Eigentum geschützt. Dell™ und das Dell Logo sind Marken von Dell Inc. in den Vereinigten Staaten und/oder anderen Geltungsbereichen. Alle anderen in diesem Dokument genannten Marken und Handelsbezeichnungen sind möglicherweise Marken der entsprechenden Unternehmen.

 $2014 - 03$ 

Rev. A00

# **Inhaltsverzeichnis**

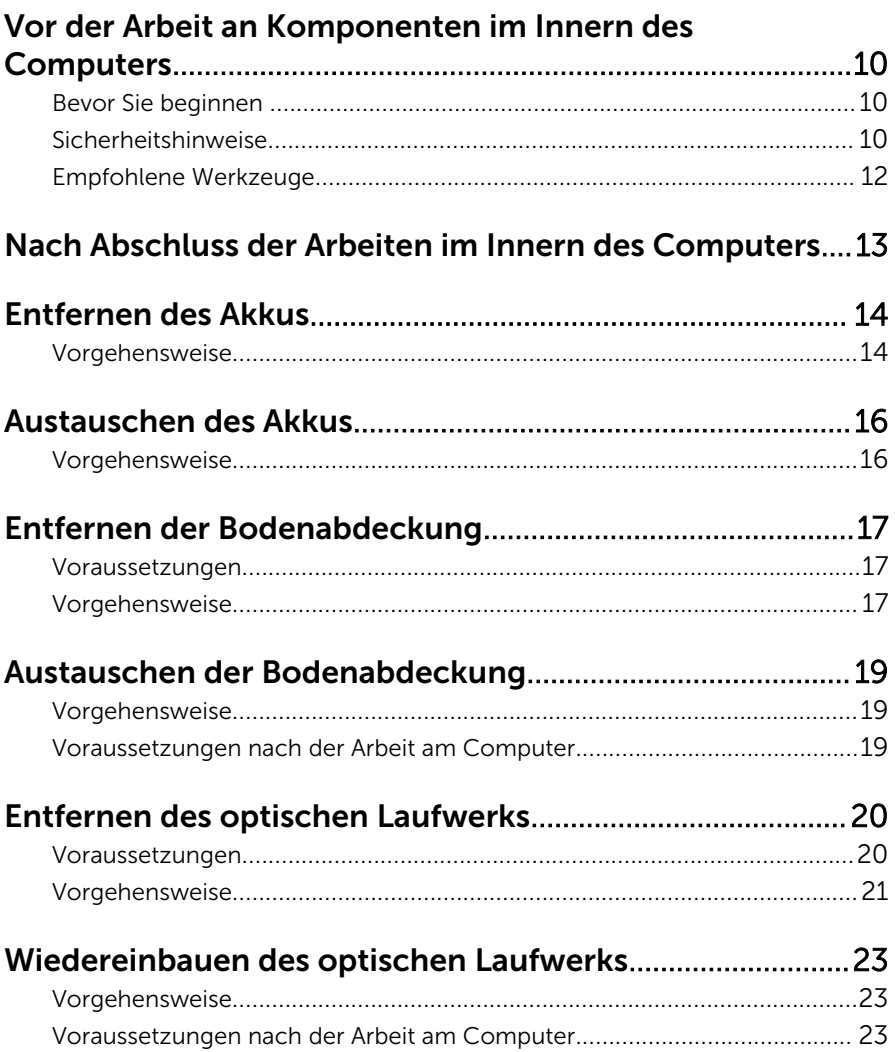

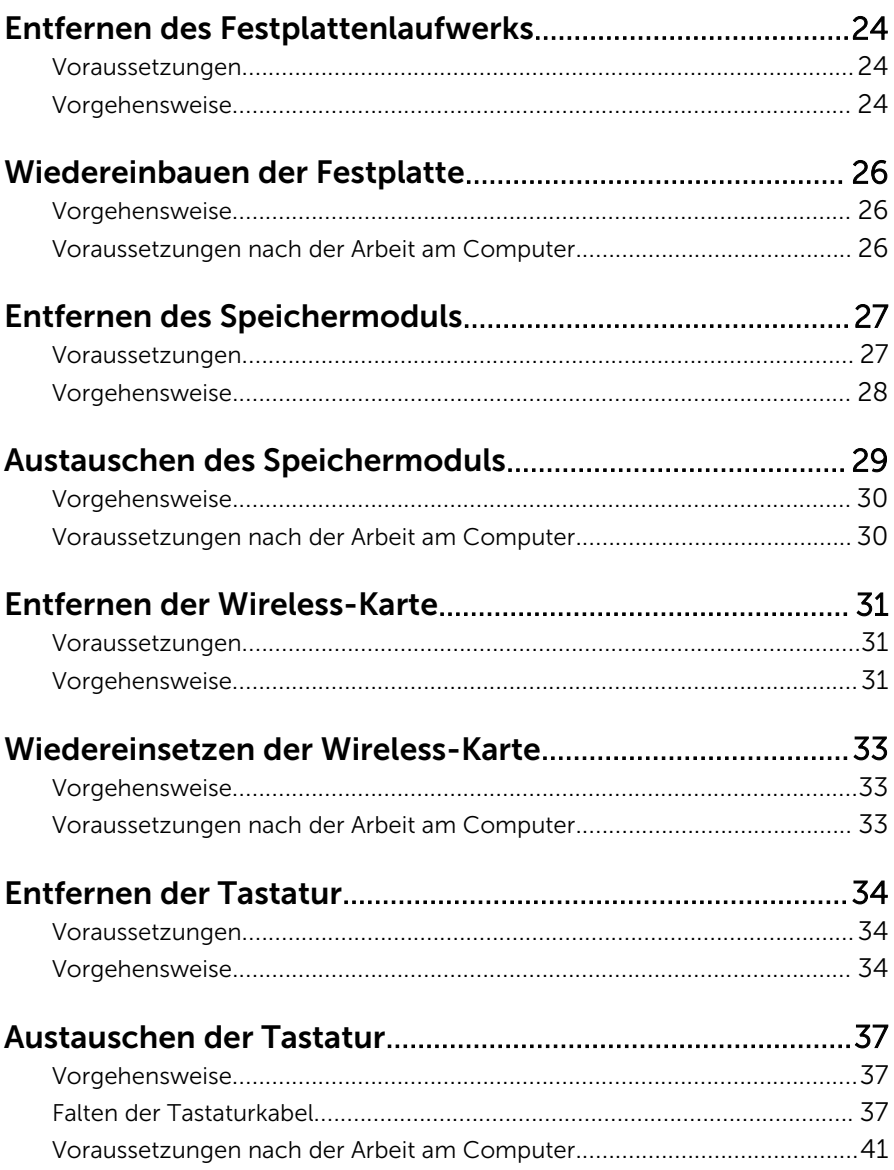

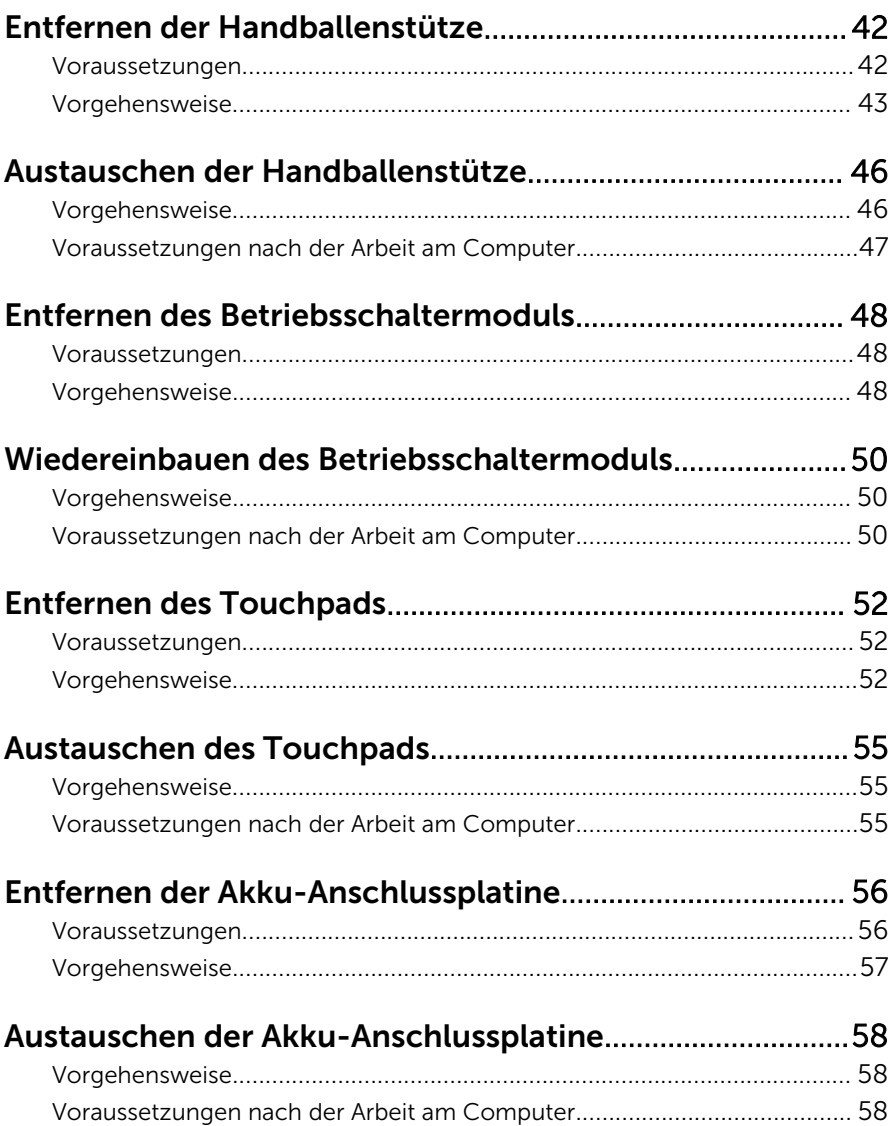

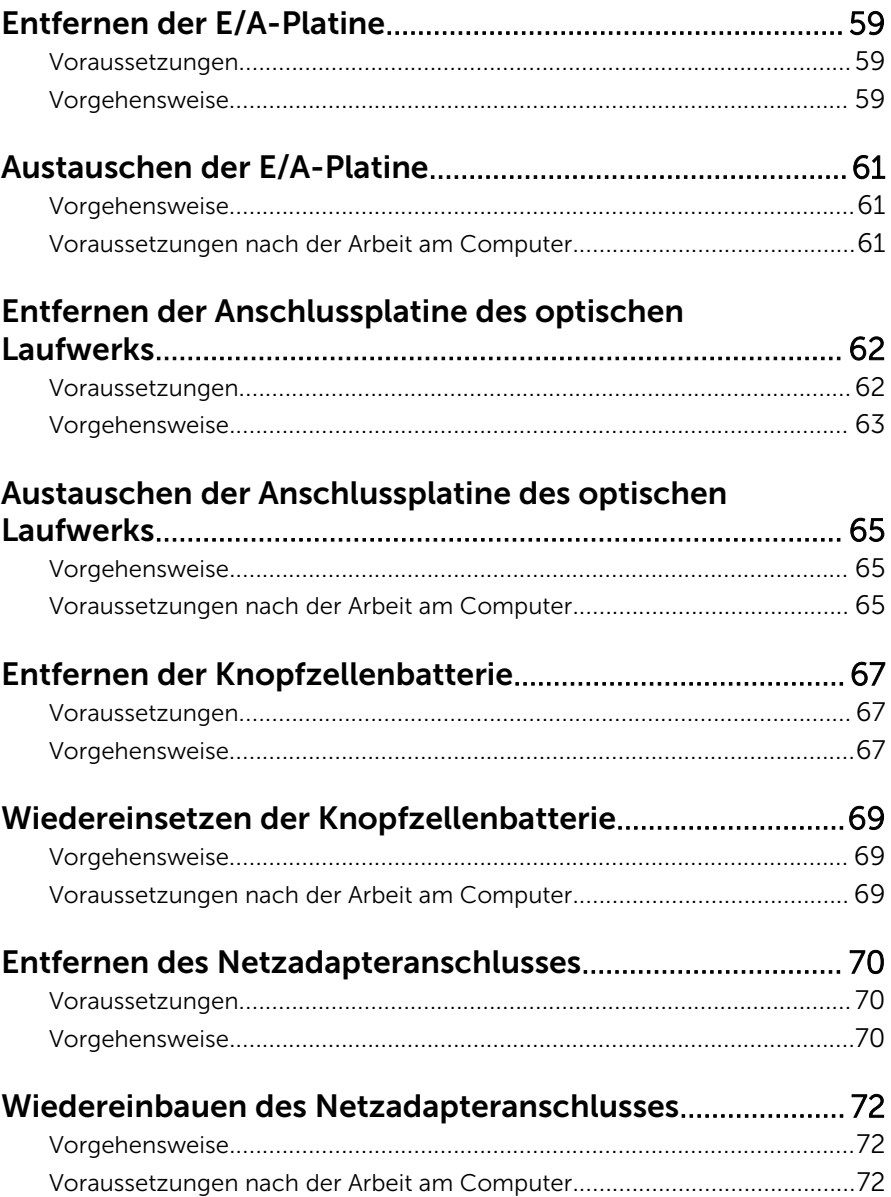

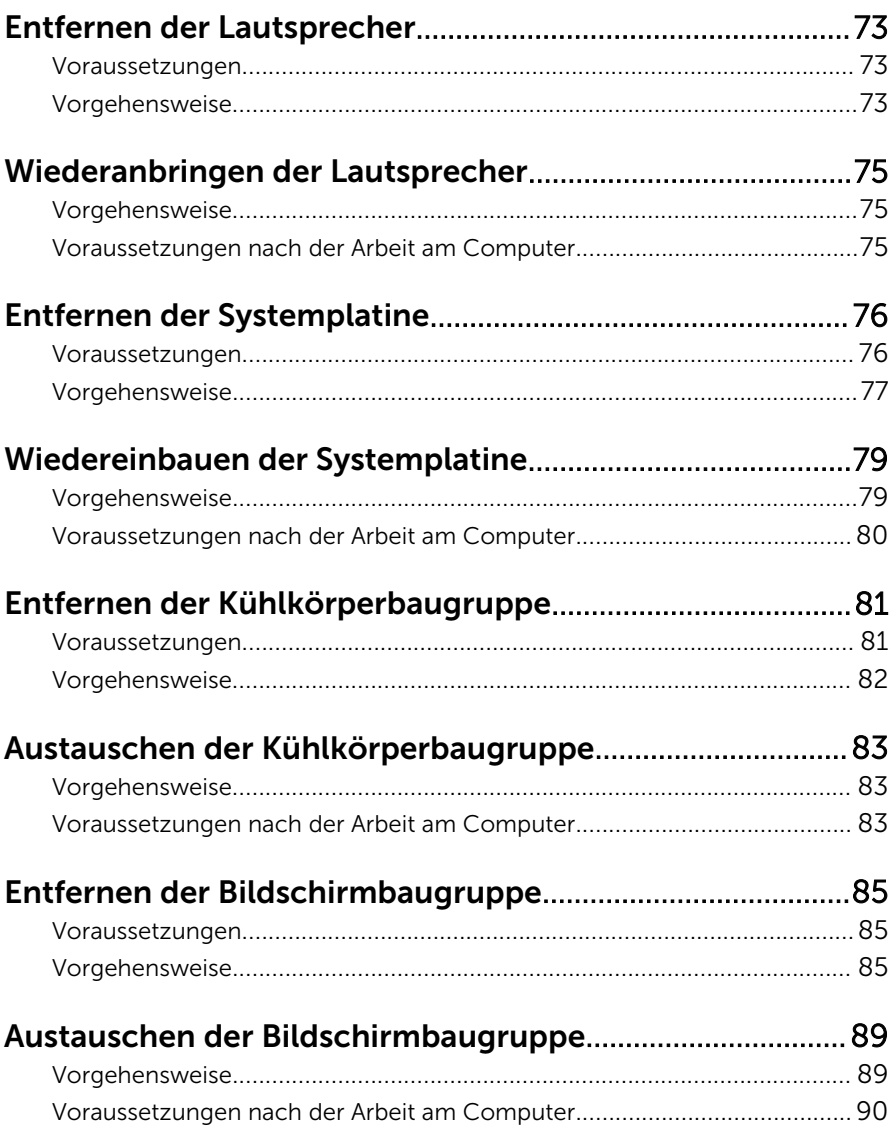

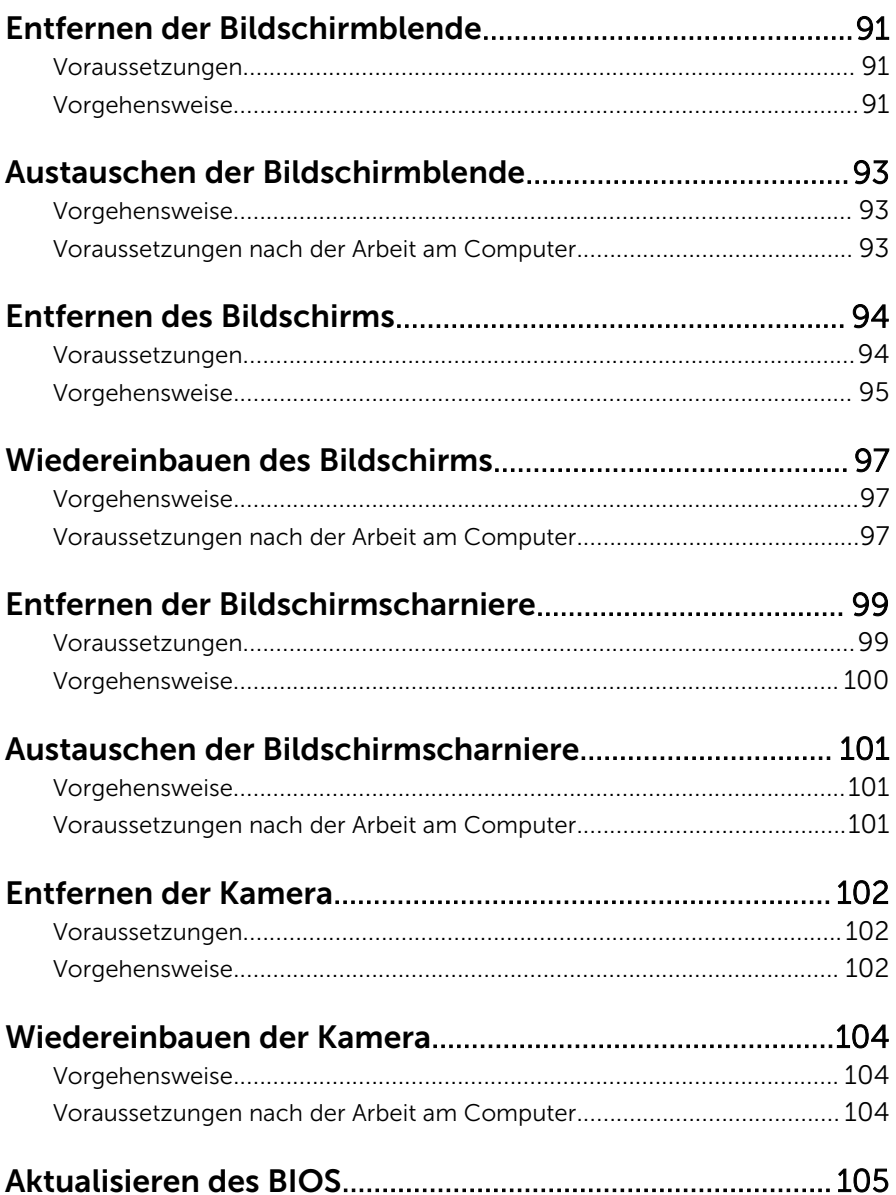

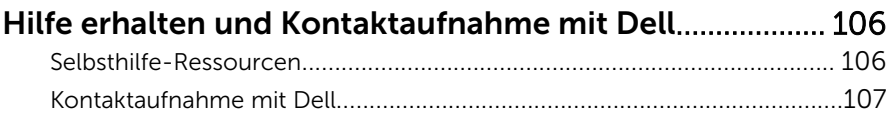

## <span id="page-9-0"></span>Vor der Arbeit an Komponenten im Innern des Computers

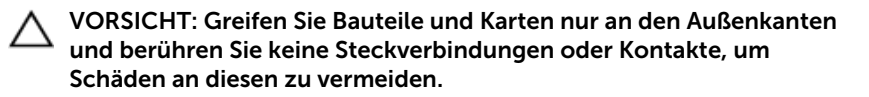

### Bevor Sie beginnen

- 1 Speichern und schließen Sie alle geöffneten Dateien und beenden Sie alle geöffneten Programme.
- 2 Fahren Sie den Computer herunter.
	- Windows 8 Bewegen Sie den Mauszeiger in die obere oder untere rechte Ecke des Bildschirms, um die Charms-Sidebar zu öffnen, und klicken oder tippen Sie dann auf Settings (Einstellungen)  $\rightarrow$  Power  $(Ein/Aus) \rightarrow$  Shut down (Herunterfahren).
	- Windows 7: Klicken oder tippen Sie auf Start  $\bigoplus$  → Shut down (Herunterfahren).

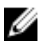

**ANMERKUNG:** Wenn Sie ein anderes Betriebssystem benutzen, lesen Sie bitte in der entsprechenden Betriebssystemdokumentation nach, wie der Computer heruntergefahren wird.

- 3 Trennen Sie Ihren Computer sowie alle daran angeschlossenen Geräte vom Stromnetz.
- 4 Trennen Sie alle Kabel wie Telefon- und Netzwerkkabel und so weiter vom Computer.
- 5 Trennen Sie alle angeschlossenen Geräte und Peripheriegeräte, z. B. Tastatur, Maus, Monitor usw. vom Computer.
- 6 Entfernen Sie alle Medienkarten und optische Datenträger aus dem Computer, falls vorhanden.

### Sicherheitshinweise

Beachten Sie folgende Sicherheitsrichtlinien, damit Ihr Computer vor möglichen Schäden geschützt und Ihre eigene Sicherheit gewährleistet ist.

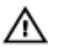

WARNUNG: Bevor Sie Arbeiten im Inneren des Computers ausführen, lesen Sie zunächst die im Lieferumfang des Computers enthaltenen Sicherheitshinweise. Zusätzliche Informationen zur bestmöglichen Einhaltung der Sicherheitsrichtlinien finden Sie auf der Homepage zur Richtlinienkonformität unter dell.com/regulatory\_compliance.

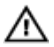

WARNUNG: Trennen Sie alle Energiequellen, bevor Sie die Computerabdeckung oder Verkleidungselemente öffnen. Bringen Sie nach Abschluss der Arbeiten im Inneren des Computers alle Abdeckungen, Verkleidungselemente und Schrauben wieder an, bevor die Verbindung zur Energiequelle hergestellt wird.

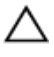

VORSICHT: Achten Sie auf eine ebene und saubere Arbeitsfläche, um SCHSICHT: Activer als Sensie<br>Schäden am Computer zu vermeiden.

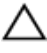

VORSICHT: Greifen Sie Bauteile und Karten nur an den Außenkanten und berühren Sie keine Steckverbindungen oder Kontakte, um Schäden an diesen zu vermeiden.

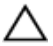

VORSICHT: Nur ausgebildete Servicetechniker sind befugt, die Computerabdeckung zu entfernen und auf Komponenten im Inneren des Computers zuzugreifen. Weitere Informationen über Sicherheitsvorkehrungen, das Arbeiten im Inneren des Computers und zum Schutz vor elektrostatischer Entladung finden Sie in den Sicherheitshinweisen.

VORSICHT: Bevor Sie Komponenten im Inneren des Computers berühren, müssen Sie sich erden. Berühren Sie dazu eine nicht lackierte Metalloberfläche, beispielsweise Metallteile an der Rückseite des Computers. Berühren Sie während der Arbeiten regelmäßig eine unlackierte Metalloberfläche, um statische Aufladungen abzuleiten, die zur Beschädigung interner Komponenten führen können.

VORSICHT: Ziehen Sie beim Trennen eines Kabels nur am Stecker oder an der Zuglasche und nicht am Kabel selbst. Einige Kabel verfügen über Anschlussstecker mit Sperrzungen oder Flügelschrauben, die vor dem Trennen des Kabels gelöst werden müssen. Achten Sie beim Trennen von Kabeln darauf, diese möglichst gerade abzuziehen, um ein Verbiegen der Kontaktstifte zu vermeiden. Stellen Sie beim Anschließen von Kabeln sicher, dass die Ports und Stecker korrekt orientiert und ausgerichtet sind.

VORSICHT: Wenn Sie ein Netzwerkkabel trennen, ziehen Sie es zuerst am Computer und dann am Netzwerkgerät ab.

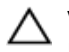

<span id="page-11-0"></span> $\triangle$  VORSICHT: Drücken Sie auf im Medienkartenlesegerät installierte Karten, um sie auszuwerfen.

## Empfohlene Werkzeuge

Für die in diesem Dokument beschriebenen Arbeitsschritte können die folgenden Werkzeuge erforderlich sein:

- Kreuzschlitzschraubenzieher
- Kunststoffstift

## <span id="page-12-0"></span>Nach Abschluss der Arbeiten im Innern des Computers

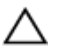

#### VORSICHT: Im Inneren des Computers vergessene oder lose Schrauben können den Computer erheblich beschädigen.

- 1 Bringen Sie alle Schrauben wieder an und stellen Sie sicher, dass sich im Inneren des Computers keine losen Schrauben mehr befinden.
- 2 Schließen Sie alle externen Geräte, Peripheriegeräte und Kabel wieder an, die Sie vor dem Arbeiten an Ihrem Computer entfernt haben.
- 3 Setzen Sie alle Medienkarten, Medien und andere Teile wurden wieder ein, die Sie vor dem Arbeiten an Ihrem Computer entfernt haben.
- 4 Schließen Sie den Computer sowie alle daran angeschlossenen Geräte an das Stromnetz an.
- 5 Schalten Sie den Computer ein.

# <span id="page-13-0"></span>Entfernen des Akkus

WARNUNG: Bevor Sie Arbeiten im Innern des Computers ausführen, lesen Sie zunächst die im Lieferumfang des Computers enthaltenen Sicherheitshinweise und befolgen Sie die Anweisungen unter [Vor der](#page-9-0) [Arbeit an Komponenten im Innern des Computers](#page-9-0). Nach der Arbeit an Komponenten im Innern des Computers folgen Sie den Anweisungen unter [Nach der Arbeit an Komponenten im Innern des Computers.](#page-12-0) Weitere Informationen zur bestmöglichen Einhaltung der Sicherheitsrichtlinien finden Sie auf der Website zur Einhaltung gesetzlicher Vorschriften unter dell.de/regulatory\_compliance.

## Vorgehensweise

- 1 Schließen Sie das Display, und drehen Sie den Computer um.
- 2 Schieben Sie die Akku-Entriegelungsriegel in die entriegelte Position.

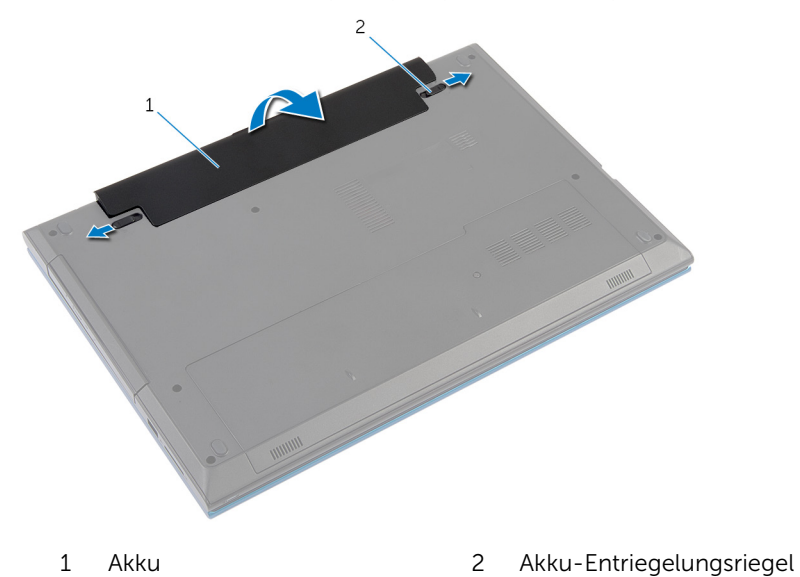

- **3** Heben Sie den Akku mit Ihren Fingerspitzen in einem Winkel an und entfernen Sie ihn aus dem Akkufach.
- 4 Drehen Sie den Computer um und öffnen Sie den Bildschirm so weit wie möglich.

(2)

5 Nachdem der Computer vom Stromnetz getrennt wurde, halten Sie den Betriebsschalter fünf Sekunden lang gedrückt, um die Systemplatine zu erden.

# <span id="page-15-0"></span>Austauschen des Akkus

WARNUNG: Bevor Sie Arbeiten im Innern des Computers ausführen, lesen Sie zunächst die im Lieferumfang des Computers enthaltenen Sicherheitshinweise und befolgen Sie die Anweisungen unter [Vor der](#page-9-0) [Arbeit an Komponenten im Innern des Computers](#page-9-0). Nach der Arbeit an Komponenten im Innern des Computers folgen Sie den Anweisungen unter [Nach der Arbeit an Komponenten im Innern des Computers.](#page-12-0) Weitere Informationen zur bestmöglichen Einhaltung der Sicherheitsrichtlinien finden Sie auf der Website zur Einhaltung gesetzlicher Vorschriften unter dell.de/regulatory\_compliance.

## Vorgehensweise

1 Schieben Sie die Halterungen am Akku in die Schlitze auf dem Akkufach und drücken Sie auf den Akku, bis er einrastet.

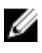

ANMERKUNG: Stellen Sie sicher, dass die Akku-Entriegelungsriegel gesichert sind.

2 Drehen Sie den Computer um und öffnen Sie den Bildschirm so weit wie möglich.

## <span id="page-16-0"></span>Entfernen der Bodenabdeckung

WARNUNG: Bevor Sie Arbeiten im Innern des Computers ausführen, lesen Sie zunächst die im Lieferumfang des Computers enthaltenen Sicherheitshinweise und befolgen Sie die Anweisungen unter [Vor der](#page-9-0) [Arbeit an Komponenten im Innern des Computers](#page-9-0). Nach der Arbeit an Komponenten im Innern des Computers folgen Sie den Anweisungen unter [Nach der Arbeit an Komponenten im Innern des Computers.](#page-12-0) Weitere Informationen zur bestmöglichen Einhaltung der Sicherheitsrichtlinien finden Sie auf der Website zur Einhaltung gesetzlicher Vorschriften unter dell.de/regulatory\_compliance.

## Voraussetzungen

Entfernen Sie den [Akku.](#page-13-0)

- 1 Entfernen Sie die Schraube, mit der die Bodenabdeckung am Computersockel befestigt ist.
- 2 Schieben Sie die Bodenabdeckung ein, um die Halterungen an der Bodenabdeckung aus den Aussparungen auf dem Computersockel zu lösen.

Heben Sie die Bodenabdeckung aus dem Computersockel heraus.

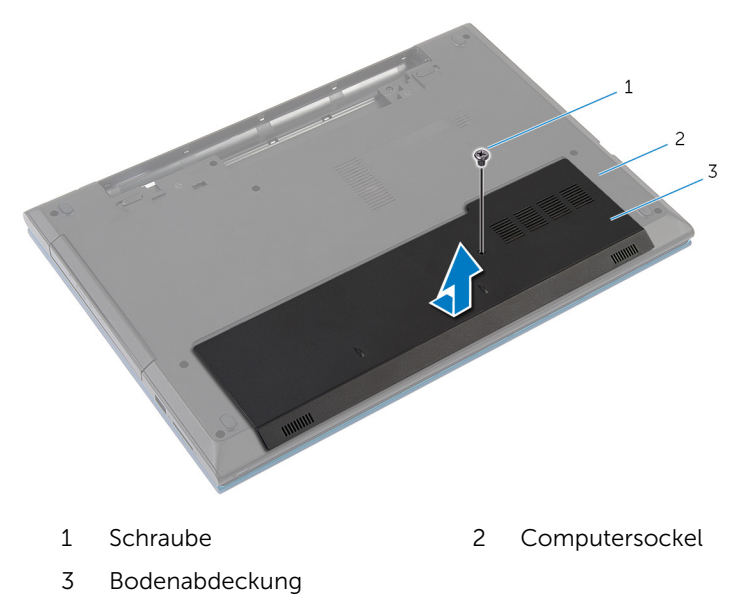

## <span id="page-18-0"></span>Austauschen der Bodenabdeckung

WARNUNG: Bevor Sie Arbeiten im Innern des Computers ausführen, lesen Sie zunächst die im Lieferumfang des Computers enthaltenen Sicherheitshinweise und befolgen Sie die Anweisungen unter [Vor der](#page-9-0) [Arbeit an Komponenten im Innern des Computers](#page-9-0). Nach der Arbeit an Komponenten im Innern des Computers folgen Sie den Anweisungen unter [Nach der Arbeit an Komponenten im Innern des Computers.](#page-12-0) Weitere Informationen zur bestmöglichen Einhaltung der Sicherheitsrichtlinien finden Sie auf der Website zur Einhaltung gesetzlicher Vorschriften unter dell.de/regulatory\_compliance.

## Vorgehensweise

- 1 Schieben Sie die Halterungen der Bodenabdeckung in die Schlitze auf dem Computersockel und lassen Sie die Bodenabdeckung einrasten.
- 2 Bringen Sie die Schraube wieder an, mit der die Bodenabdeckung am Computersockel befestigt wird.

### Voraussetzungen nach der Arbeit am Computer

Bauen Sie den [Akku](#page-15-0) ein.

## <span id="page-19-0"></span>Entfernen des optischen Laufwerks

WARNUNG: Bevor Sie Arbeiten im Innern des Computers ausführen, ⚠ lesen Sie zunächst die im Lieferumfang des Computers enthaltenen Sicherheitshinweise und befolgen Sie die Anweisungen unter [Vor der](#page-9-0) [Arbeit an Komponenten im Innern des Computers](#page-9-0). Nach der Arbeit an Komponenten im Innern des Computers folgen Sie den Anweisungen unter [Nach der Arbeit an Komponenten im Innern des Computers.](#page-12-0) Weitere Informationen zur bestmöglichen Einhaltung der Sicherheitsrichtlinien finden Sie auf der Website zur Einhaltung gesetzlicher Vorschriften unter dell.de/regulatory\_compliance.

### Voraussetzungen

Entfernen Sie den [Akku.](#page-13-0)

- <span id="page-20-0"></span>1 Entfernen Sie die Schraube, mit der die Baugruppe des optischen Laufwerks am Computersockel befestigt ist.
- 2 Schieben Sie die Baugruppe des optischen Laufwerks mit Ihren Fingerspitzen aus dem Laufwerkschacht heraus.

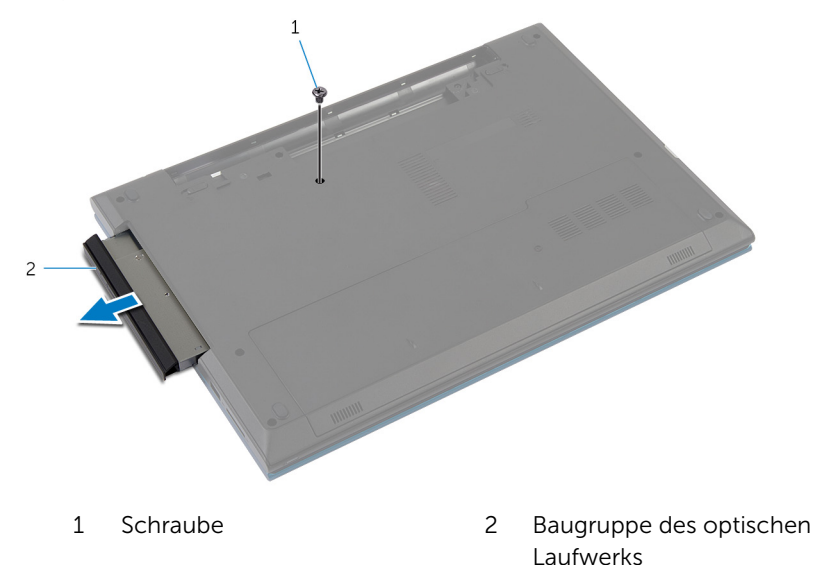

- 3 Entfernen Sie die Schraube, mit der die Halterung des optischen Laufwerks an der Baugruppe des optischen Laufwerks befestigt ist.
- 4 Entfernen Sie die Halterung des optischen Laufwerks von der Baugruppe des optischen Laufwerks.

Hebeln Sie die Blende des optischen Laufwerks vorsichtig ab und entfernen Sie sie vom optischen Laufwerk.

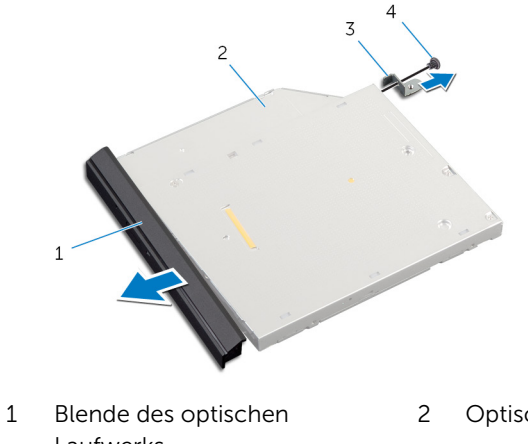

- Laufwerks
- Optisches Laufwerk
- Halterung des optischen Laufwerks
- Schraube

## <span id="page-22-0"></span>Wiedereinbauen des optischen Laufwerks

WARNUNG: Bevor Sie Arbeiten im Innern des Computers ausführen, ⚠ lesen Sie zunächst die im Lieferumfang des Computers enthaltenen Sicherheitshinweise und befolgen Sie die Anweisungen unter [Vor der](#page-9-0) [Arbeit an Komponenten im Innern des Computers](#page-9-0). Nach der Arbeit an Komponenten im Innern des Computers folgen Sie den Anweisungen unter [Nach der Arbeit an Komponenten im Innern des Computers.](#page-12-0) Weitere Informationen zur bestmöglichen Einhaltung der Sicherheitsrichtlinien finden Sie auf der Website zur Einhaltung gesetzlicher Vorschriften unter dell.de/regulatory\_compliance.

## Vorgehensweise

- 1 Richten Sie die Halterungen auf der Blende des optischen Laufwerks an den Schlitzen am optischen Laufwerk aus und lassen Sie die Blende vorsichtig einrasten.
- 2 Richten Sie die Schraubenbohrung der Halterung des optischen Laufwerks an der Schraubenbohrung der Baugruppe des optischen Laufwerks aus.
- 3 Bringen Sie die Schraube wieder an, mit der die Halterung des optischen Laufwerks an der Baugruppe des optischen Laufwerks befestigt wird.
- 4 Schieben Sie die Baugruppe des optischen Laufwerks in den optischen Laufwerkschacht und richten Sie die Schraubenbohrung der Halterung des optischen Laufwerks an der Schraubenbohrung am Computersockel aus.
- 5 Bringen Sie die Schraube wieder an, mit der die Baugruppe des optischen Laufwerks am Computersockel befestigt wird.

#### Voraussetzungen nach der Arbeit am Computer

Bauen Sie den [Akku](#page-15-0) ein.

## <span id="page-23-0"></span>Entfernen des Festplattenlaufwerks

WARNUNG: Bevor Sie Arbeiten im Innern des Computers ausführen, lesen Sie zunächst die im Lieferumfang des Computers enthaltenen Sicherheitshinweise und befolgen Sie die Anweisungen unter [Vor der](#page-9-0) [Arbeit an Komponenten im Innern des Computers](#page-9-0). Nach der Arbeit an Komponenten im Innern des Computers folgen Sie den Anweisungen unter [Nach der Arbeit an Komponenten im Innern des Computers.](#page-12-0) Weitere Informationen zur bestmöglichen Einhaltung der Sicherheitsrichtlinien finden Sie auf der Website zur Einhaltung gesetzlicher Vorschriften unter dell.de/regulatory\_compliance.

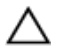

VORSICHT: Festplattenlaufwerke sind äußerst empfindlich. Handhaben Sie das Festplattenlaufwerk mit Vorsicht.

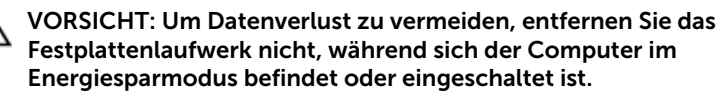

### Voraussetzungen

- 1 Entfernen Sie den [Akku.](#page-13-0)
- 2 Entfernen Sie die [Bodenabdeckung](#page-16-0).

- 1 Entfernen Sie die Schraube, mit der die Festplattenbaugruppe am Computersockel befestigt ist.
- 2 Schieben Sie die Festplattenbaugruppe mit der Zuglasche, um sie von der Systemplatine zu trennen.

3 Heben Sie die Festplattenbaugruppe aus dem Computersockel heraus.

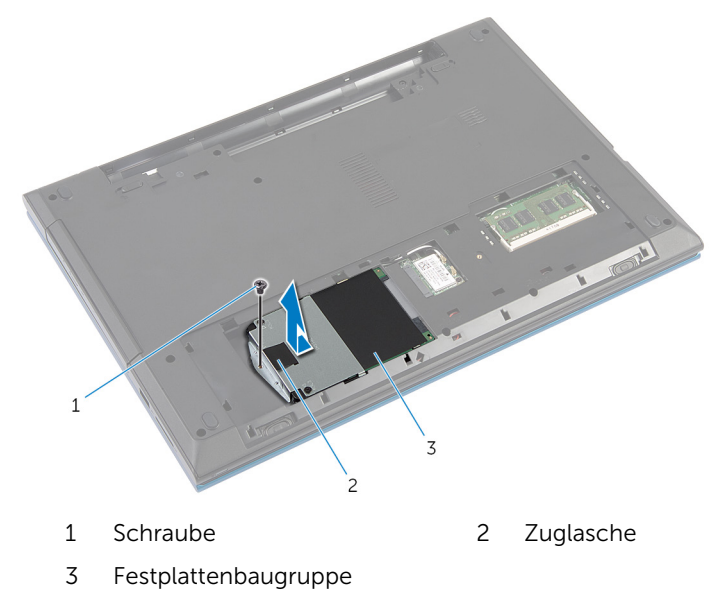

- 4 Entfernen Sie die Schrauben, mit denen die Festplattenlaufwerkhalterung am Festplattenlaufwerk befestigt ist.
- 5 Heben Sie die Festplattenlaufwerkhalterung mithilfe der Zuglasche hoch und ziehen Sie die Schutzfolie von der Festplatte ab.

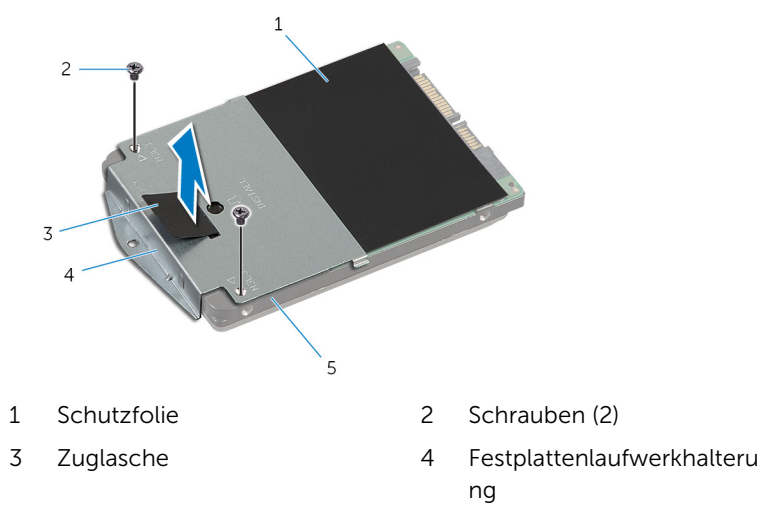

5 Festplattenlaufwerk

# <span id="page-25-0"></span>Wiedereinbauen der Festplatte

WARNUNG: Bevor Sie Arbeiten im Innern des Computers ausführen, lesen Sie zunächst die im Lieferumfang des Computers enthaltenen Sicherheitshinweise und befolgen Sie die Anweisungen unter [Vor der](#page-9-0) [Arbeit an Komponenten im Innern des Computers](#page-9-0). Nach der Arbeit an Komponenten im Innern des Computers folgen Sie den Anweisungen unter [Nach der Arbeit an Komponenten im Innern des Computers.](#page-12-0) Weitere Informationen zur bestmöglichen Einhaltung der Sicherheitsrichtlinien finden Sie auf der Website zur Einhaltung gesetzlicher Vorschriften unter dell.de/regulatory\_compliance.

VORSICHT: Festplattenlaufwerke sind äußerst empfindlich. Handhaben Sie das Festplattenlaufwerk mit Vorsicht.

## Vorgehensweise

- 1 Kleben Sie die Schutzfolie auf die Festplatte.
- 2 Richten Sie die Schraubenbohrungen der Festplattenlaufwerkhalterung an den Schraubenbohrungen des Festplattenlaufwerks aus.
- 3 Bringen Sie die Schrauben wieder an, mit denen die Festplattenlaufwerkhalterung am Festplattenlaufwerk befestigt wird.
- 4 Setzen Sie die Festplattenbaugruppe in den Computersockel ein.
- 5 Schieben Sie die Festplattenbaugruppe ein, um den Festplattenanschluss am Systemplatinenanschluss zu befestigen.
- 6 Bringen Sie die Schraube wieder an, mit der die Festplattenbaugruppe am Computersockel befestigt wird.

### Voraussetzungen nach der Arbeit am Computer

- 1 Bringen Sie die [Abdeckung an der Unterseite](#page-18-0) an.
- 2 Bauen Sie den [Akku](#page-15-0) ein.

# <span id="page-26-0"></span>Entfernen des Speichermoduls

WARNUNG: Bevor Sie Arbeiten im Innern des Computers ausführen, lesen Sie zunächst die im Lieferumfang des Computers enthaltenen Sicherheitshinweise und befolgen Sie die Anweisungen unter [Vor der](#page-9-0) [Arbeit an Komponenten im Innern des Computers](#page-9-0). Nach der Arbeit an Komponenten im Innern des Computers folgen Sie den Anweisungen unter [Nach der Arbeit an Komponenten im Innern des Computers.](#page-12-0) Weitere Informationen zur bestmöglichen Einhaltung der Sicherheitsrichtlinien finden Sie auf der Website zur Einhaltung gesetzlicher Vorschriften unter dell.de/regulatory\_compliance.

### Voraussetzungen

- 1 Entfernen Sie den [Akku.](#page-13-0)
- 2 Entfernen Sie die [Bodenabdeckung](#page-16-0).

- <span id="page-27-0"></span>1 Drücken Sie die Sicherungsklammern auf beiden Seiten des Speichermodulsteckplatzes vorsichtig mit den Fingerspitzen auseinander, bis das Speichermodul herausspringt.
- 2 Schieben Sie das Speichermodul aus dem Speichermodulsteckplatz.

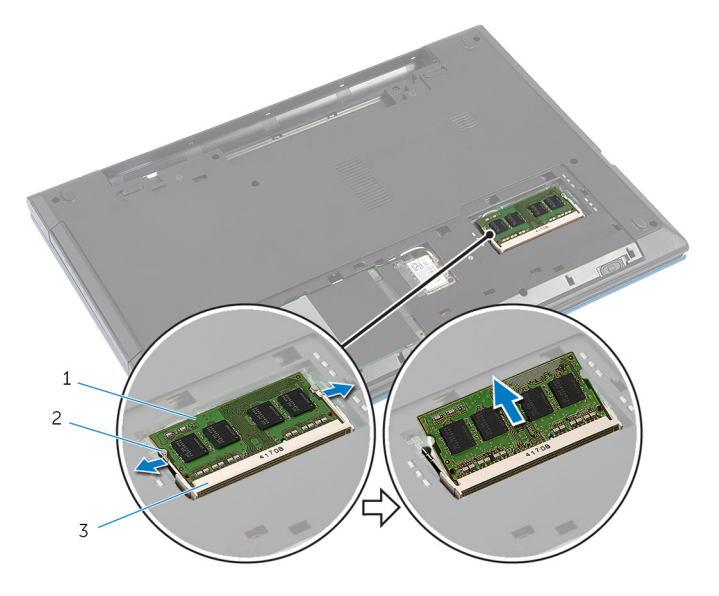

- 1 Speichermodul 2 Sicherungsklammern (2)
	-
- 3 Speichermodulsteckplatz

## <span id="page-28-0"></span>Austauschen des Speichermoduls

WARNUNG: Bevor Sie Arbeiten im Innern des Computers ausführen, W. lesen Sie zunächst die im Lieferumfang des Computers enthaltenen Sicherheitshinweise und befolgen Sie die Anweisungen unter [Vor der](#page-9-0) [Arbeit an Komponenten im Innern des Computers](#page-9-0). Nach der Arbeit an Komponenten im Innern des Computers folgen Sie den Anweisungen unter [Nach der Arbeit an Komponenten im Innern des Computers.](#page-12-0) Weitere Informationen zur bestmöglichen Einhaltung der Sicherheitsrichtlinien finden Sie auf der Website zur Einhaltung gesetzlicher Vorschriften unter dell.de/regulatory\_compliance.

## <span id="page-29-0"></span>Vorgehensweise

- 1 Richten Sie die Kerbe am Speichermodul mit der Halterung des Speichermodulsteckplatzes aus.
- 2 Schieben Sie das Speichermodul schräg in den Steckplatz und drücken Sie es nach unten, bis es mit einem Klicken einrastet.

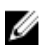

**ANMERKUNG:** Wenn kein Klicken zu vernehmen ist, entfernen Sie das Speichermodul und installieren Sie es erneut.

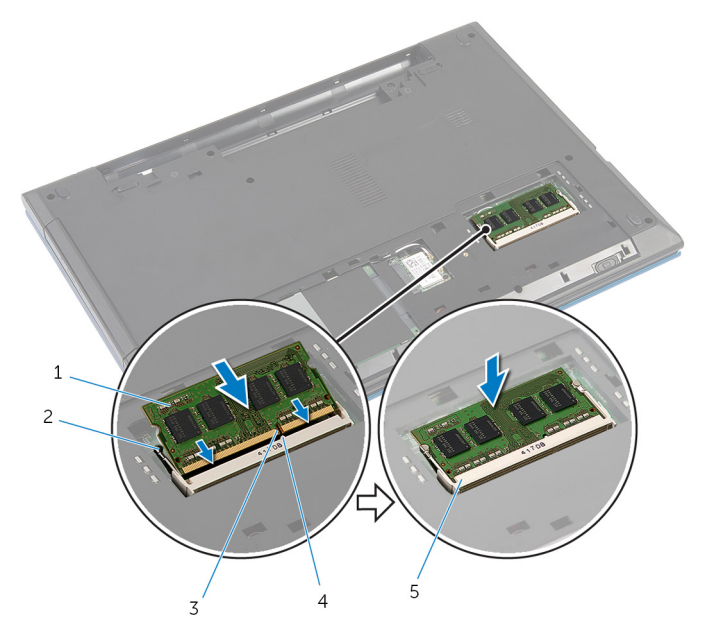

- 
- 3 Kerbe 4 Lasche
- 5 Speichermodulsteckplatz
- Voraussetzungen nach der Arbeit am Computer
- 1 Bringen Sie die [Abdeckung an der Unterseite](#page-18-0) an.
- 2 Bauen Sie den [Akku](#page-15-0) ein.
- 1 Speichermodul 2 Sicherungsklammern (2)
	-

# <span id="page-30-0"></span>Entfernen der Wireless-Karte

WARNUNG: Bevor Sie Arbeiten im Innern des Computers ausführen, lesen Sie zunächst die im Lieferumfang des Computers enthaltenen Sicherheitshinweise und befolgen Sie die Anweisungen unter [Vor der](#page-9-0) [Arbeit an Komponenten im Innern des Computers](#page-9-0). Nach der Arbeit an Komponenten im Innern des Computers folgen Sie den Anweisungen unter [Nach der Arbeit an Komponenten im Innern des Computers.](#page-12-0) Weitere Informationen zur bestmöglichen Einhaltung der Sicherheitsrichtlinien finden Sie auf der Website zur Einhaltung gesetzlicher Vorschriften unter dell.de/regulatory\_compliance.

### Voraussetzungen

- 1 Entfernen Sie den [Akku.](#page-13-0)
- 2 Entfernen Sie die [Bodenabdeckung](#page-16-0).

- 1 Trennen Sie die Antennenkabel von der Wireless-Karte.
- 2 Entfernen Sie die Schraube, mit der die Wireless-Karte am Computersockel befestigt ist.

3 Schieben Sie die Wireless-Karte aus dem entsprechenden Steckplatz heraus.

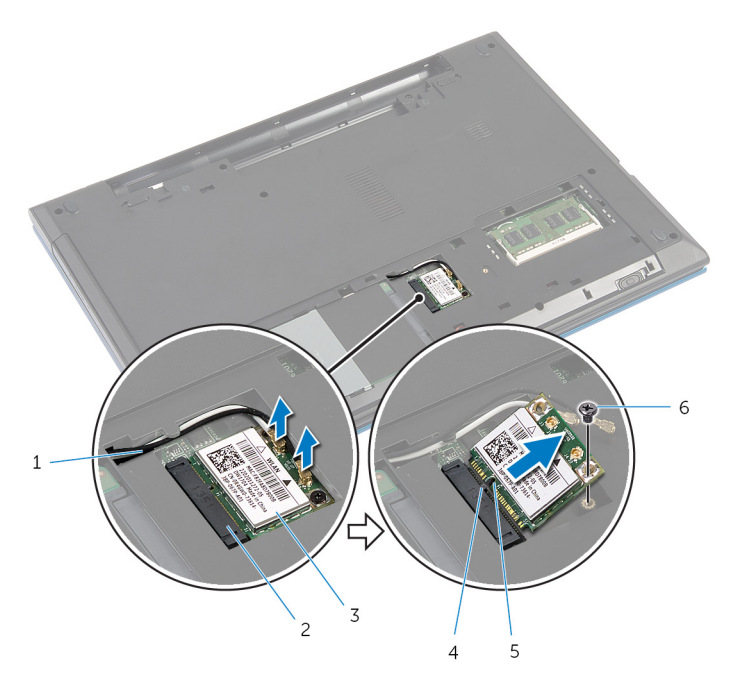

- 
- 3 Wireless-Karte 4 Lasche
- 
- 1 Antennenkabel (2) 2 Wireless-Kartensteckplatz
	-
- 5 Kerbe 6 Schraube

## <span id="page-32-0"></span>Wiedereinsetzen der Wireless-Karte

WARNUNG: Bevor Sie Arbeiten im Innern des Computers ausführen, ⚠ lesen Sie zunächst die im Lieferumfang des Computers enthaltenen Sicherheitshinweise und befolgen Sie die Anweisungen unter [Vor der](#page-9-0) [Arbeit an Komponenten im Innern des Computers](#page-9-0). Nach der Arbeit an Komponenten im Innern des Computers folgen Sie den Anweisungen unter [Nach der Arbeit an Komponenten im Innern des Computers.](#page-12-0) Weitere Informationen zur bestmöglichen Einhaltung der Sicherheitsrichtlinien finden Sie auf der Website zur Einhaltung gesetzlicher Vorschriften unter dell.de/regulatory\_compliance.

## Vorgehensweise

- 1 Richten Sie die Kerbe der Wireless-Karte an der Halterung des Wireless-Kartensteckplatzes aus.
- 2 Setzen Sie die Wireless-Karte schräg in den entsprechenden Steckplatz ein.
- 3 Drücken Sie auf das andere Ende der Wireless-Karte und bringen Sie die Schraube wieder an, mit der die Wireless-Karte am Computersockel befestigt wird.
- 4 Verbinden Sie die Antennenkabel mit der Wireless-Karte.

Die folgende Tabelle enthält die Farbcodierung der Antennenkabel für alle vom Computer unterstützten Wireless-Karten.

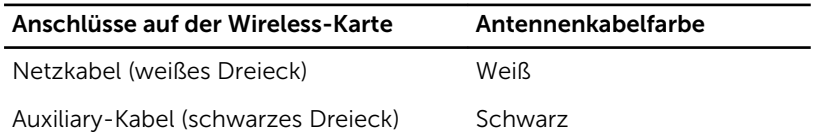

#### Voraussetzungen nach der Arbeit am Computer

- 1 Bringen Sie die [Abdeckung an der Unterseite](#page-18-0) an.
- 2 Bauen Sie den [Akku](#page-15-0) ein.

# <span id="page-33-0"></span>Entfernen der Tastatur

WARNUNG: Bevor Sie Arbeiten im Innern des Computers ausführen, lesen Sie zunächst die im Lieferumfang des Computers enthaltenen Sicherheitshinweise und befolgen Sie die Anweisungen unter [Vor der](#page-9-0) [Arbeit an Komponenten im Innern des Computers](#page-9-0). Nach der Arbeit an Komponenten im Innern des Computers folgen Sie den Anweisungen unter [Nach der Arbeit an Komponenten im Innern des Computers.](#page-12-0) Weitere Informationen zur bestmöglichen Einhaltung der Sicherheitsrichtlinien finden Sie auf der Website zur Einhaltung gesetzlicher Vorschriften unter dell.de/regulatory\_compliance.

### Voraussetzungen

Entfernen Sie den [Akku.](#page-13-0)

- 1 Drehen Sie den Computer um und öffnen Sie den Bildschirm so weit wie möglich.
- 2 Lösen Sie mit einem Kunststoffstift die Halterungen, mit denen die Tastatur an der Handballenstütze befestigt ist.

3 Drehen Sie die Tastatur vorsichtig um und platzieren Sie sie auf der Handballenstütze.

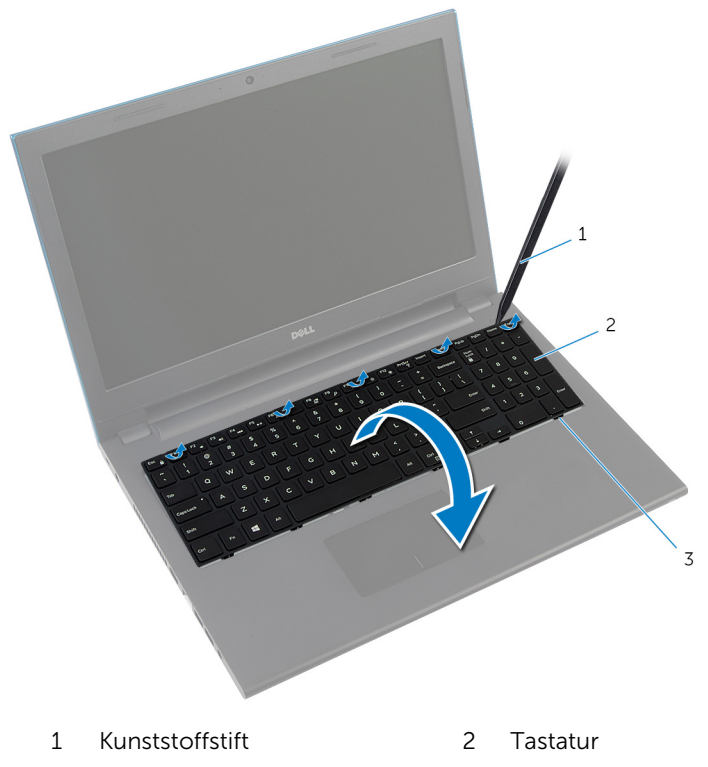

3 Halterungen (6)

4 Heben Sie die Arretierungsbügel an und trennen Sie das Tastaturkabel und das Tastaturbeleuchtungskabel (optional) von der Systemplatine.

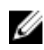

ANMERKUNG: Das Tastaturbeleuchtungskabel ist nur bei einer Tastatur mit Hintergrundbeleuchtung vorhanden.

5 Heben Sie die Tastatur und die Kabel aus der Handballenstützen-Baugruppe.

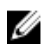

ANMERKUNG: Wenn Sie eine neue Tastatur installieren, stellen Sie sicher, dass Sie die Faltung des Tastaturkabels und des Tastaturbeleuchtungskabels (optional) notieren.

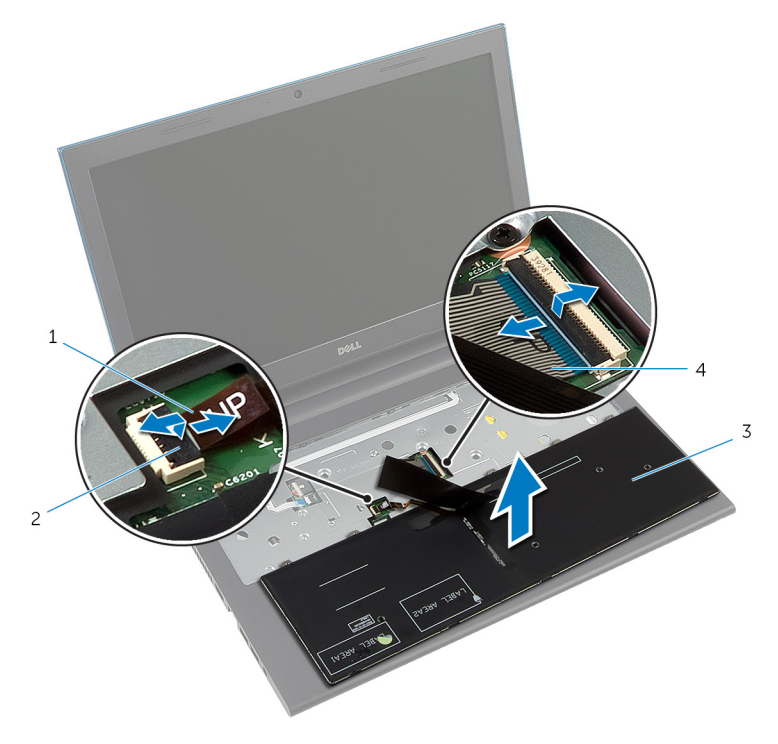

- 1 Tastaturbeleuchtungskabel (optional) 2 Arretierungsbügel
- 3 Tastatur 4 Tastaturkabel
# <span id="page-36-0"></span>Austauschen der Tastatur

WARNUNG: Bevor Sie Arbeiten im Innern des Computers ausführen, lesen Sie zunächst die im Lieferumfang des Computers enthaltenen Sicherheitshinweise und befolgen Sie die Anweisungen unter [Vor der](#page-9-0) [Arbeit an Komponenten im Innern des Computers](#page-9-0). Nach der Arbeit an Komponenten im Innern des Computers folgen Sie den Anweisungen unter [Nach der Arbeit an Komponenten im Innern des Computers.](#page-12-0) Weitere Informationen zur bestmöglichen Einhaltung der Sicherheitsrichtlinien finden Sie auf der Website zur Einhaltung gesetzlicher Vorschriften unter dell.de/regulatory\_compliance.

## Vorgehensweise

1 Schieben Sie das Tastaturkabel und das Tastaturbeleuchtungskabel (optional) in die Systemplatinenanschlüsse und drücken Sie die Arretierungsbügel nach unten, um die Kabel zu befestigen.

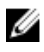

ANMERKUNG: Wenn Sie eine neue Tastatur installieren, dann falten Sie die Kabel auf die gleiche Weise wie die Kabel der alten Tastatur. Weitere Informationen finden Sie unter "Falten der Tastaturkabel".

- 2 Drehen Sie die Tastatur vorsichtig um, schieben Sie die Halterungen der Tastatur in die Schlitze auf der Handballenstütze und lassen Sie die Tastatur einrasten.
- **3** Schließen Sie das Display, und drehen Sie den Computer um.

## Falten der Tastaturkabel

#### VORSICHT: Wenden Sie beim Falten der Kabel keinen Druck an.

Die Kabel der Tastatur sind bei Erhalt einer Ersatztastatur nicht gefaltet. Folgen Sie diesen Anweisungen,um die Kabel der Ersatztastatur in der gleichen Weise zu falten, wie die Kabel der alten Tastatur.

ANMERKUNG: Das Tastaturbeleuchtungskabel ist nur bei einer Tastatur mit Hintergrundbeleuchtung vorhanden.

1 Platzieren Sie die Tastatur auf einer ebenen und sauberen Fläche.

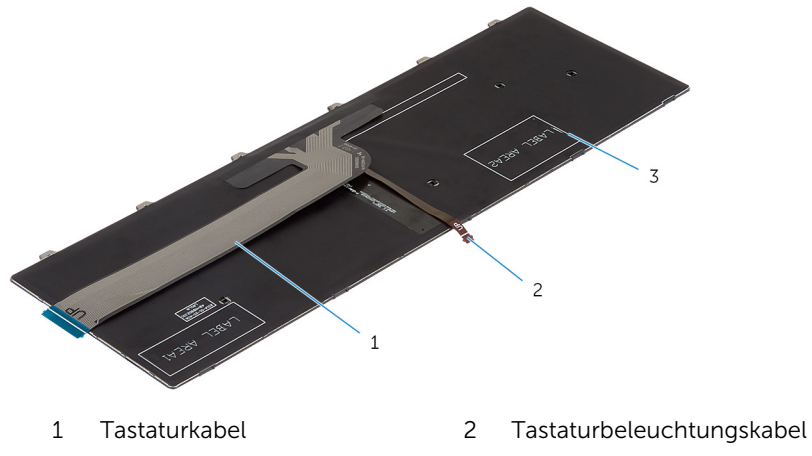

3 Tastatur

## VORSICHT: Wenden Sie beim Falten der Kabel keinen Druck an.

2 Heben Sie das Tastaturkabel an und falten Sie das Tastaturbeleuchtungskabel vorsichtig an der Faltkante.

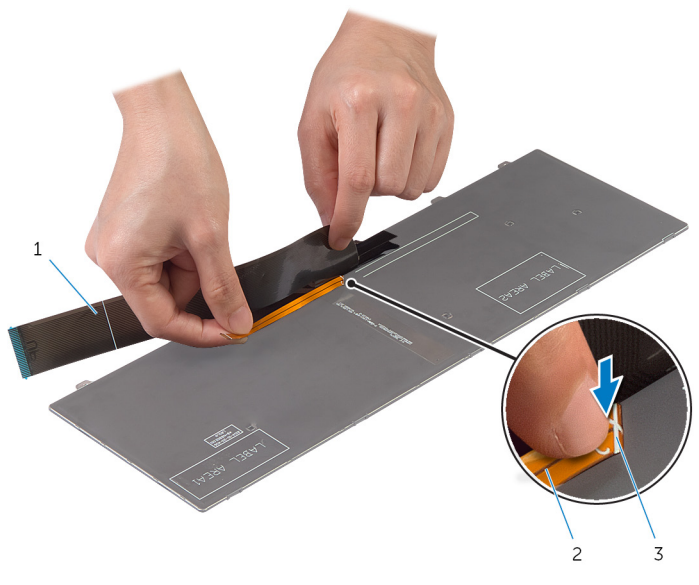

- Tastaturkabel 2 Tastaturbeleuchtungskabel
	-

Faltkante

Falten Sie das Tastaturkabel vorsichtig an der Ausrichtungskante.

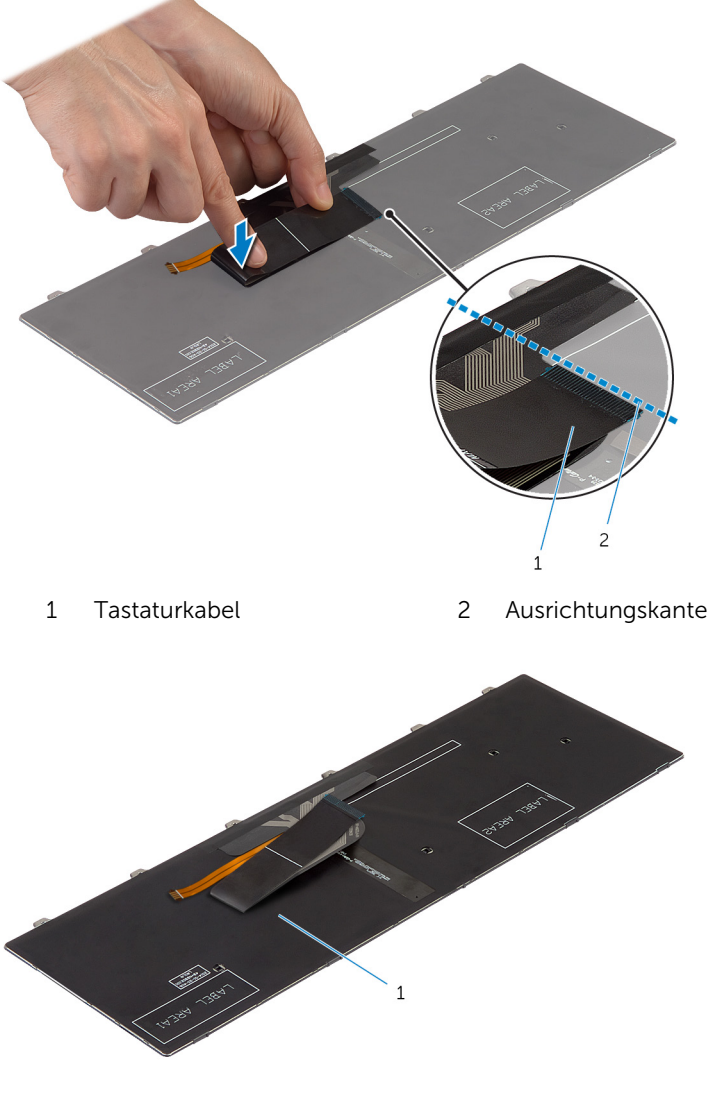

Tastatur

#### Voraussetzungen nach der Arbeit am Computer

Bauen Sie den [Akku](#page-15-0) ein.

# Entfernen der Handballenstütze

WARNUNG: Bevor Sie Arbeiten im Innern des Computers ausführen, ⚠ lesen Sie zunächst die im Lieferumfang des Computers enthaltenen Sicherheitshinweise und befolgen Sie die Anweisungen unter [Vor der](#page-9-0) [Arbeit an Komponenten im Innern des Computers](#page-9-0). Nach der Arbeit an Komponenten im Innern des Computers folgen Sie den Anweisungen unter [Nach der Arbeit an Komponenten im Innern des Computers.](#page-12-0) Weitere Informationen zur bestmöglichen Einhaltung der Sicherheitsrichtlinien finden Sie auf der Website zur Einhaltung gesetzlicher Vorschriften unter dell.de/regulatory\_compliance.

### Voraussetzungen

- 1 Entfernen Sie den [Akku.](#page-13-0)
- 2 Entfernen Sie die [Abdeckung an der Unterseite](#page-16-0).
- 3 Befolgen Sie das Verfahren von Schritt 1 bis Schritt 3 im Abschnitt ["Entfernen der Festplatte".](#page-23-0)
- 4 Entfernen Sie die [Tastatur.](#page-33-0)

## <span id="page-42-0"></span>Vorgehensweise

- 1 Entfernen Sie die Schrauben, mit denen die Handballenstütze am Computersockel befestigt ist.
- 2 Heben Sie die Arretierungsbügel an und trennen Sie mithilfe der Zuglaschen das Touchpad-Kabel und das Kabel der Betriebsschalterplatine von der Systemplatine.

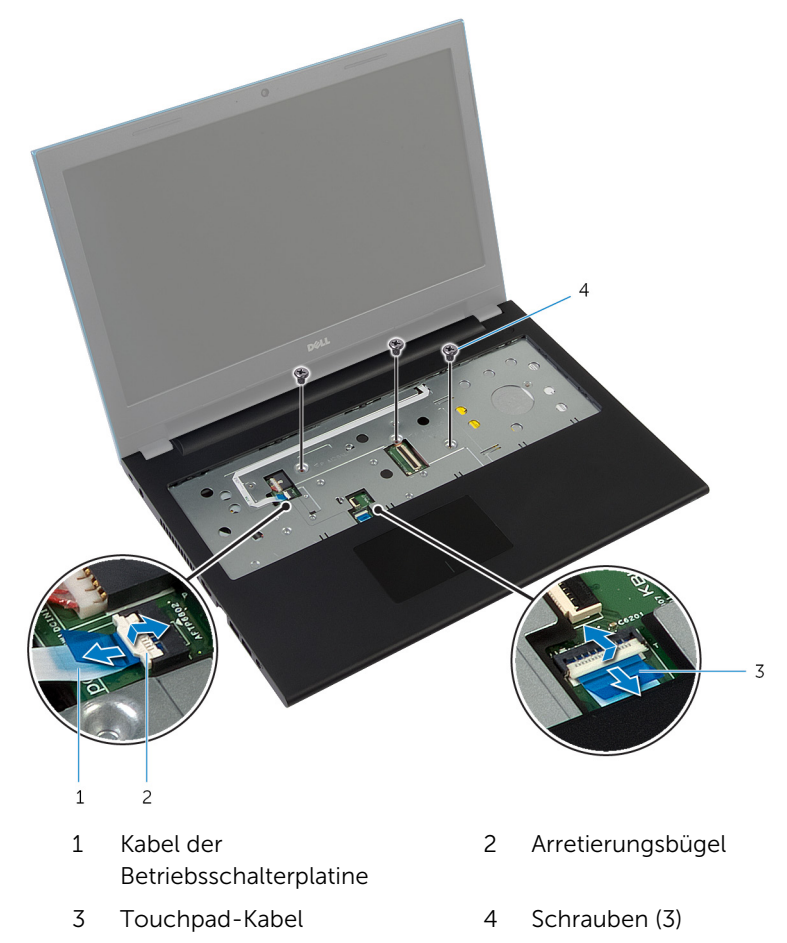

3 Schließen Sie das Display, und drehen Sie den Computer um.

Entfernen Sie die Schrauben, mit denen die Handballenstütze am Computersockel befestigt ist.

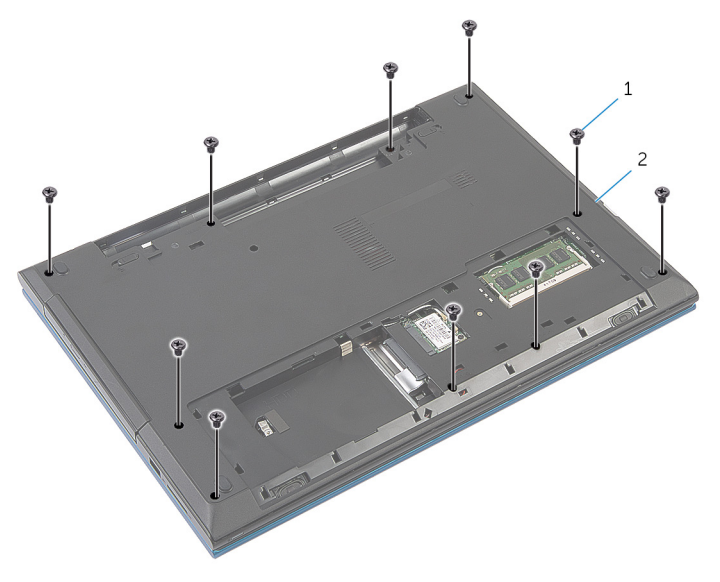

Schrauben (10) 2 Computersockel

Lösen Sie mit einem Kunststoffstift vorsichtig die Halterungen auf der Handballenstütze aus den Aussparungen am Computersockel.

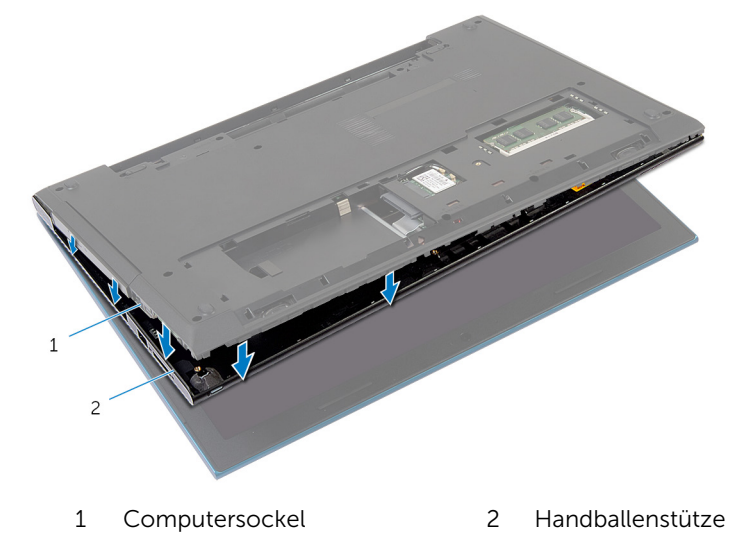

- 6 Drehen Sie den Computer um und öffnen Sie den Bildschirm so weit wie möglich.
- 7 Heben Sie die Handballenstütze schräg an und lösen Sie sie aus den Anschlüssen auf der Systemplatine.

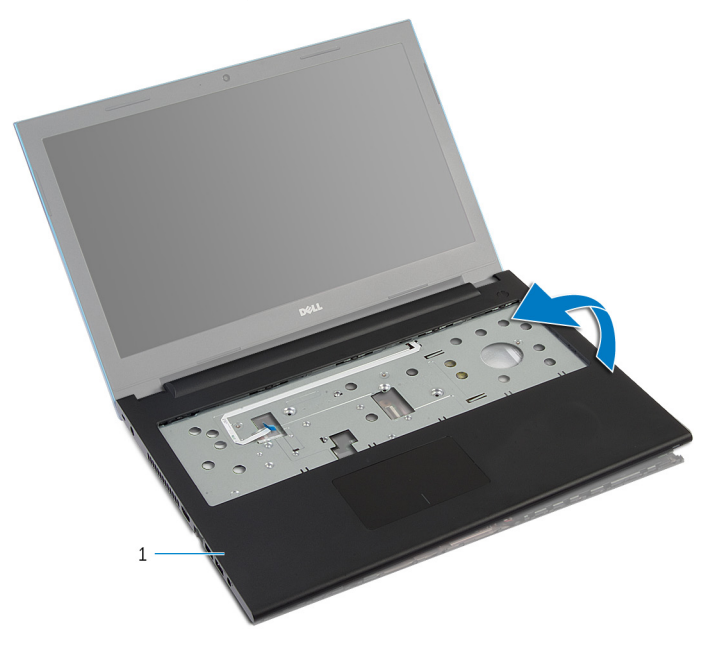

- 1 Handballenstütze
- 8 Befolgen Sie das Verfahren von Schritt 1 bis Schritt 7 im Abschnitt ["Entfernen des Betriebsschaltermoduls"](#page-47-0).
- 9 Befolgen Sie das Verfahren von Schritt 1 bis Schritt 5 im Abschnitt ["Entfernen des Touchpads](#page-51-0)".

# <span id="page-45-0"></span>Austauschen der Handballenstütze

WARNUNG: Bevor Sie Arbeiten im Innern des Computers ausführen, ⚠ lesen Sie zunächst die im Lieferumfang des Computers enthaltenen Sicherheitshinweise und befolgen Sie die Anweisungen unter [Vor der](#page-9-0) [Arbeit an Komponenten im Innern des Computers](#page-9-0). Nach der Arbeit an Komponenten im Innern des Computers folgen Sie den Anweisungen unter [Nach der Arbeit an Komponenten im Innern des Computers.](#page-12-0) Weitere Informationen zur bestmöglichen Einhaltung der Sicherheitsrichtlinien finden Sie auf der Website zur Einhaltung gesetzlicher Vorschriften unter dell.de/regulatory\_compliance.

## Vorgehensweise

- 1 Befolgen Sie das Verfahren von Schritt 1 bis Schritt 4 im Abschnitt ["Austauschen des Touchpads](#page-54-0)".
- 2 Befolgen Sie das Verfahren von Schritt 1 bis Schritt 7 im Abschnitt ["Austauschen des Betriebsschaltermoduls"](#page-49-0).
- 3 Schieben Sie die Halterungen auf der Handballenstütze in die Anschlüsse auf der Systemplatine und platzieren Sie die Handballenstütze auf dem Computersockel.
- 4 Drücken Sie auf die Handballenstütze, bis sie einrastet.
- 5 Bringen Sie die Schrauben wieder an, mit denen die Handballenstütze am Computersockel befestigt wird.
- 6 Schieben Sie das Touchpad-Kabel und das Kabel der Betriebsschalterplatine in die Systemplatinenanschlüsse und drücken Sie die Arretierungsbügel nach unten, um die Kabel zu befestigen.
- 7 Schließen Sie das Display, und drehen Sie den Computer um.
- 8 Bringen Sie die Schrauben wieder an, mit denen die Handballenstütze am Computersockel befestigt wird.
- 9 Drehen Sie den Computer um und öffnen Sie den Bildschirm so weit wie möglich.

- 1 Bringen Sie die [Tastatur](#page-36-0) wieder an.
- 2 Befolgen Sie das Verfahren von Schritt 4 bis Schritt 6 im Abschnitt ["Austauschen der Festplatte".](#page-25-0)
- 3 Bringen Sie die [Abdeckung an der Unterseite](#page-18-0) an.
- 4 Bauen Sie den [Akku](#page-15-0) ein.

# <span id="page-47-0"></span>Entfernen des Betriebsschaltermoduls

WARNUNG: Bevor Sie Arbeiten im Innern des Computers ausführen, lesen Sie zunächst die im Lieferumfang des Computers enthaltenen Sicherheitshinweise und befolgen Sie die Anweisungen unter [Vor der](#page-9-0) [Arbeit an Komponenten im Innern des Computers](#page-9-0). Nach der Arbeit an Komponenten im Innern des Computers folgen Sie den Anweisungen unter [Nach der Arbeit an Komponenten im Innern des Computers.](#page-12-0) Weitere Informationen zur bestmöglichen Einhaltung der Sicherheitsrichtlinien finden Sie auf der Website zur Einhaltung gesetzlicher Vorschriften unter dell.de/regulatory\_compliance.

## Voraussetzungen

- 1 Entfernen Sie den [Akku.](#page-13-0)
- 2 Entfernen Sie die [Abdeckung an der Unterseite](#page-16-0).
- 3 Befolgen Sie das Verfahren von Schritt 1 bis Schritt 3 im Abschnitt ["Entfernen der Festplatte".](#page-23-0)
- 4 Entfernen Sie die [Tastatur.](#page-33-0)
- 5 Befolgen Sie das Verfahren von Schritt 1 bis Schritt 7 im Abschnitt ["Entfernen der Handballenstütze"](#page-42-0).

## Vorgehensweise

- 1 Lösen Sie das Kabel der Betriebsschalterplatine von der Handballenstütze.
- 2 Drehen Sie die Handballenstütze um und legen Sie sie auf eine saubere, ebene Fläche.
- 3 Entfernen Sie das Kabel der Betriebsschalterplatine durch den Schlitz an der Handballenstütze.
- 4 Ziehen Sie das Klebeband ab, mit der die Betriebsschalterplatine an der Handballenstütze befestigt ist.
- 5 Entfernen Sie die Schraube, mit der die Betriebsschalterplatine an der Handballenstütze befestigt ist.
- 6 Notieren Sie sich die Kabelführung der Betriebsschalterplatine und lösen Sie das Kabel von der Handballenstütze.

Heben Sie die Betriebsschalterplatine in einem Winkel an und entfernen Sie sie aus ihrer Position unter der Halterung an der Handballenstütze.

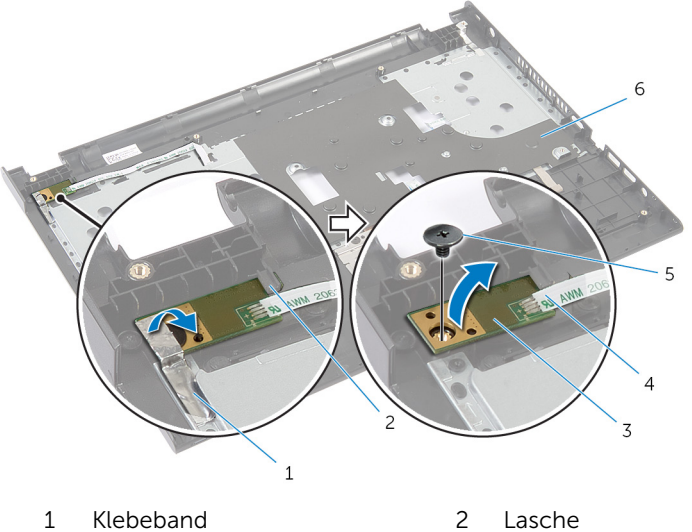

- Betriebsschalterplatine 4 Kabel der
- 
- 
- Betriebsschalterplatine
- Schraube 6 Handballenstütze

# <span id="page-49-0"></span>Wiedereinbauen des Betriebsschaltermoduls

WARNUNG: Bevor Sie Arbeiten im Innern des Computers ausführen, lesen Sie zunächst die im Lieferumfang des Computers enthaltenen Sicherheitshinweise und befolgen Sie die Anweisungen unter [Vor der](#page-9-0) [Arbeit an Komponenten im Innern des Computers](#page-9-0). Nach der Arbeit an Komponenten im Innern des Computers folgen Sie den Anweisungen unter [Nach der Arbeit an Komponenten im Innern des Computers.](#page-12-0) Weitere Informationen zur bestmöglichen Einhaltung der Sicherheitsrichtlinien finden Sie auf der Website zur Einhaltung gesetzlicher Vorschriften unter dell.de/regulatory\_compliance.

## Vorgehensweise

- 1 Schieben Sie die Betriebsschalterplatine unter die Halterung auf der Handballenstütze und richten Sie die Schraubenbohrung der Betriebsschalterplatine mit der Schraubenbohrung der Handballenstütze aus.
- 2 Bringen Sie die Schraube wieder an, mit der die Betriebsschalterplatine an der Handballenstütze befestigt wird.
- 3 Befestigen Sie das Klebeband, mit der die Betriebsschalterplatine an der Handballenstütze befestigt ist.
- 4 Befestigen Sie das Kabel der Betriebsschalterplatine an der Handballenstütze.
- 5 Schieben Sie das Kabel der Betriebsschalterplatine durch den Schlitz an der Handballenstütze.
- 6 Drehen Sie die Handballenstütze um.
- 7 Befestigen Sie das Kabel der Betriebsschalterplatine an der Handballenstütze.

- 1 Befolgen Sie das Verfahren von Schritt 3 bis Schritt 9 im Abschnitt ["Austauschen der Handballenstütze".](#page-45-0)
- 2 Bringen Sie die [Tastatur](#page-36-0) wieder an.
- 3 Befolgen Sie das Verfahren von Schritt 4 bis Schritt 6 im Abschnitt ["Austauschen der Festplatte".](#page-25-0)
- 4 Bringen Sie die [Abdeckung an der Unterseite](#page-18-0) an.
- 5 Bauen Sie den [Akku](#page-15-0) ein.

# <span id="page-51-0"></span>Entfernen des Touchpads

WARNUNG: Bevor Sie Arbeiten im Innern des Computers ausführen, lesen Sie zunächst die im Lieferumfang des Computers enthaltenen Sicherheitshinweise und befolgen Sie die Anweisungen unter [Vor der](#page-9-0) [Arbeit an Komponenten im Innern des Computers](#page-9-0). Nach der Arbeit an Komponenten im Innern des Computers folgen Sie den Anweisungen unter [Nach der Arbeit an Komponenten im Innern des Computers.](#page-12-0) Weitere Informationen zur bestmöglichen Einhaltung der Sicherheitsrichtlinien finden Sie auf der Website zur Einhaltung gesetzlicher Vorschriften unter dell.de/regulatory\_compliance.

### Voraussetzungen

- 1 Entfernen Sie den [Akku.](#page-13-0)
- 2 Entfernen Sie die [Abdeckung an der Unterseite](#page-16-0).
- **3** Befolgen Sie das Verfahren von Schritt 1 bis Schritt 3 im Abschnitt ["Entfernen der Festplatte".](#page-23-0)
- 4 Entfernen Sie die [Tastatur.](#page-33-0)
- 5 Befolgen Sie das Verfahren von Schritt 1 bis Schritt 7 im Abschnitt ["Entfernen der Handballenstütze"](#page-42-0).

## Vorgehensweise

- 1 Drehen Sie die Handballenstütze um und legen Sie sie auf eine saubere, ebene Fläche.
- 2 Heben Sie den Arretierungsbügel und trennen Sie das Touchpad-Kabel vom Touchpad.

3 Entfernen Sie die Schrauben an, mit denen das Touchpad an der Handballenstütze befestigt ist.

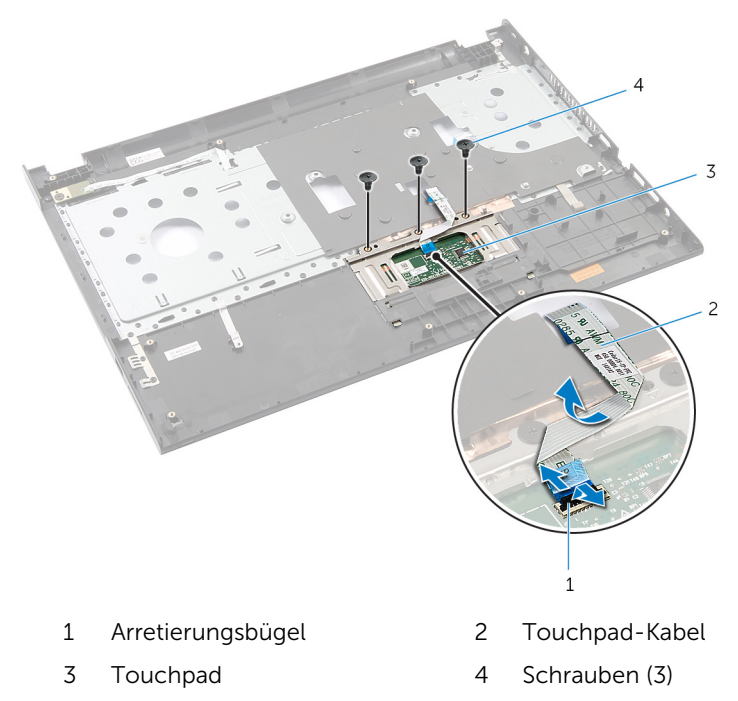

4 Lösen mit Ihren Fingerspitzen das Touchpad aus seiner Position unter der Handballenstütze.

Schieben Sie das Touchpad aus der Handballenstütze.

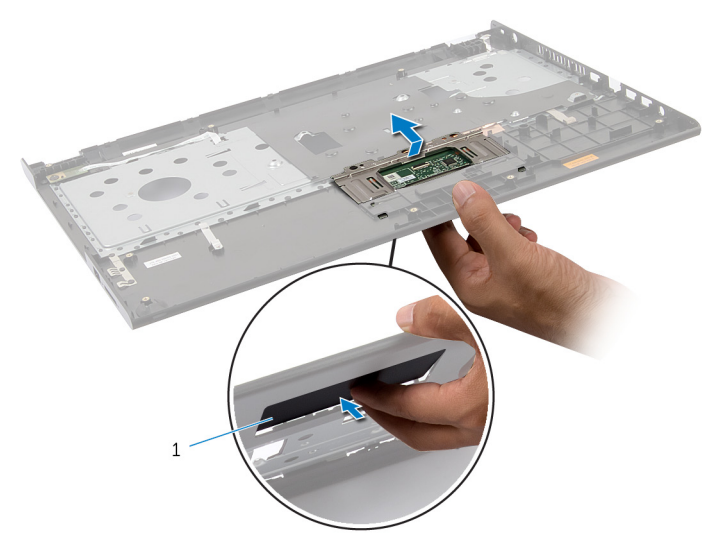

Touchpad

# <span id="page-54-0"></span>Austauschen des Touchpads

WARNUNG: Bevor Sie Arbeiten im Innern des Computers ausführen, lesen Sie zunächst die im Lieferumfang des Computers enthaltenen Sicherheitshinweise und befolgen Sie die Anweisungen unter [Vor der](#page-9-0) [Arbeit an Komponenten im Innern des Computers](#page-9-0). Nach der Arbeit an Komponenten im Innern des Computers folgen Sie den Anweisungen unter [Nach der Arbeit an Komponenten im Innern des Computers.](#page-12-0) Weitere Informationen zur bestmöglichen Einhaltung der Sicherheitsrichtlinien finden Sie auf der Website zur Einhaltung gesetzlicher Vorschriften unter dell.de/regulatory\_compliance.

## Vorgehensweise

- 1 Schieben Sie die Halterungen des Touchpad in die Schlitze auf der Handballenstütze.
- 2 Bringen Sie die Schrauben an, mit denen das Touchpad an der Handballenstütze befestigt wird.
- 3 Schieben Sie das Touchpad-Kabel in den Touchpad-Anschluss und drücken Sie den Arretierungsbügel nach unten, um das Kabel zu befestigen.
- 4 Drehen Sie die Handballenstütze um.

- 1 Befolgen Sie das Verfahren von Schritt 3 bis Schritt 9 im Abschnitt ["Austauschen der Handballenstütze".](#page-45-0)
- 2 Bringen Sie die [Tastatur](#page-36-0) wieder an.
- 3 Befolgen Sie das Verfahren von Schritt 4 bis Schritt 6 im Abschnitt ["Austauschen der Festplatte".](#page-25-0)
- 4 Bringen Sie die [Abdeckung an der Unterseite](#page-18-0) an.
- 5 Bauen Sie den [Akku](#page-15-0) ein.

## Entfernen der Akku-Anschlussplatine

WARNUNG: Bevor Sie Arbeiten im Innern des Computers ausführen, ⚠ lesen Sie zunächst die im Lieferumfang des Computers enthaltenen Sicherheitshinweise und befolgen Sie die Anweisungen unter [Vor der](#page-9-0) [Arbeit an Komponenten im Innern des Computers](#page-9-0). Nach der Arbeit an Komponenten im Innern des Computers folgen Sie den Anweisungen unter [Nach der Arbeit an Komponenten im Innern des Computers.](#page-12-0) Weitere Informationen zur bestmöglichen Einhaltung der Sicherheitsrichtlinien finden Sie auf der Website zur Einhaltung gesetzlicher Vorschriften unter dell.de/regulatory\_compliance.

## Voraussetzungen

- 1 Entfernen Sie den [Akku.](#page-13-0)
- 2 Entfernen Sie die [Abdeckung an der Unterseite](#page-16-0).
- 3 Befolgen Sie das Verfahren von Schritt 1 bis Schritt 3 im Abschnitt ["Entfernen der Festplatte".](#page-23-0)
- 4 Entfernen Sie die [Tastatur.](#page-33-0)
- 5 Befolgen Sie das Verfahren von Schritt 1 bis Schritt 7 im Abschnitt ["Entfernen der Handballenstütze"](#page-42-0).

## Vorgehensweise

- 1 Entfernen Sie die Schrauben, mit denen die Akku-Anschlussplatine am Computersockel befestigt ist.
- 2 Heben Sie die Akku-Anschlussplatine vorsichtig an, um sie von der Systemplatine zu trennen.

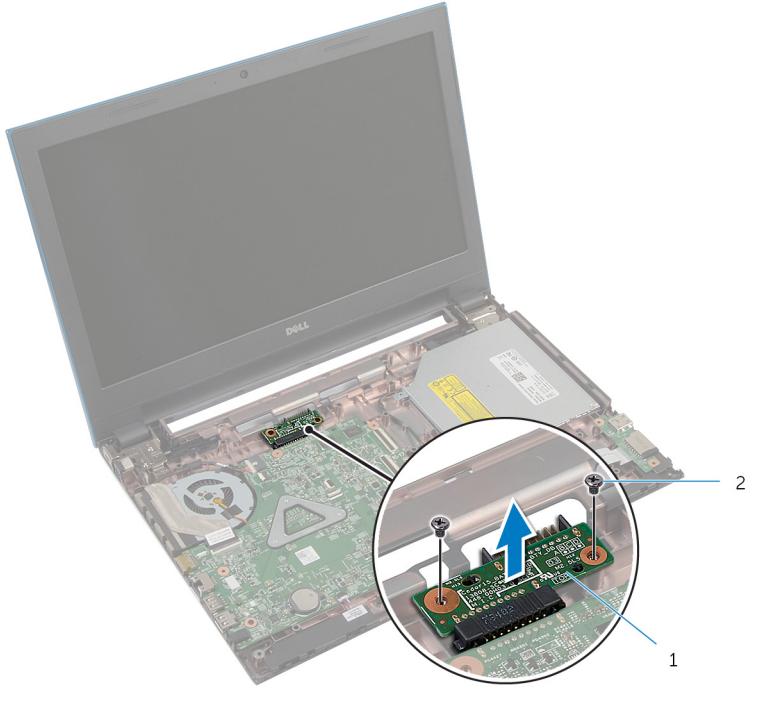

1 Akku-Anschlussplatine 2 Schrauben (2)

# Austauschen der Akku-Anschlussplatine

⚠ WARNUNG: Bevor Sie Arbeiten im Innern des Computers ausführen, lesen Sie zunächst die im Lieferumfang des Computers enthaltenen Sicherheitshinweise und befolgen Sie die Anweisungen unter [Vor der](#page-9-0) [Arbeit an Komponenten im Innern des Computers](#page-9-0). Nach der Arbeit an Komponenten im Innern des Computers folgen Sie den Anweisungen unter [Nach der Arbeit an Komponenten im Innern des Computers.](#page-12-0) Weitere Informationen zur bestmöglichen Einhaltung der Sicherheitsrichtlinien finden Sie auf der Website zur Einhaltung gesetzlicher Vorschriften unter dell.de/regulatory\_compliance.

## Vorgehensweise

- 1 Schließen Sie Akku-Anschlussplatine an den Systemplatinenanschluss an.
- 2 Bringen Sie die Schrauben wieder an, mit denen die Akku-Anschlussplatine am Computersockel befestigt wird.

- 1 Befolgen Sie das Verfahren von Schritt 3 bis Schritt 9 im Abschnitt ["Austauschen der Handballenstütze".](#page-45-0)
- 2 Bringen Sie die [Tastatur](#page-36-0) wieder an.
- 3 Befolgen Sie das Verfahren von Schritt 4 bis Schritt 6 im Abschnitt ["Austauschen der Festplatte".](#page-25-0)
- 4 Bringen Sie die [Abdeckung an der Unterseite](#page-18-0) an.
- 5 Bauen Sie den [Akku](#page-15-0) ein.

# Entfernen der E/A-Platine

WARNUNG: Bevor Sie Arbeiten im Innern des Computers ausführen, lesen Sie zunächst die im Lieferumfang des Computers enthaltenen Sicherheitshinweise und befolgen Sie die Anweisungen unter [Vor der](#page-9-0) [Arbeit an Komponenten im Innern des Computers](#page-9-0). Nach der Arbeit an Komponenten im Innern des Computers folgen Sie den Anweisungen unter [Nach der Arbeit an Komponenten im Innern des Computers.](#page-12-0) Weitere Informationen zur bestmöglichen Einhaltung der Sicherheitsrichtlinien finden Sie auf der Website zur Einhaltung gesetzlicher Vorschriften unter dell.de/regulatory\_compliance.

### Voraussetzungen

- 1 Entfernen Sie den [Akku.](#page-13-0)
- 2 Entfernen Sie die [Abdeckung an der Unterseite](#page-16-0).
- **3** Befolgen Sie das Verfahren von Schritt 1 bis Schritt 3 im Abschnitt ["Entfernen der Festplatte".](#page-23-0)
- 4 Entfernen Sie die [Tastatur.](#page-33-0)
- 5 Befolgen Sie das Verfahren von Schritt 1 bis Schritt 7 im Abschnitt ["Entfernen der Handballenstütze"](#page-42-0).

## Vorgehensweise

- 1 Lösen Sie die Klammer, mit der die E/A-Platine am Computersockel befestigt ist, und drehen Sie die E/A-Platine vorsichtig um.
- 2 Heben Sie den Arretierungsbügel und trennen Sie das E/A-Platinenkabel mithilfe der Zuglasche von der E/A-Platine.

Heben Sie die E/A-Platine aus dem Computersockel heraus.

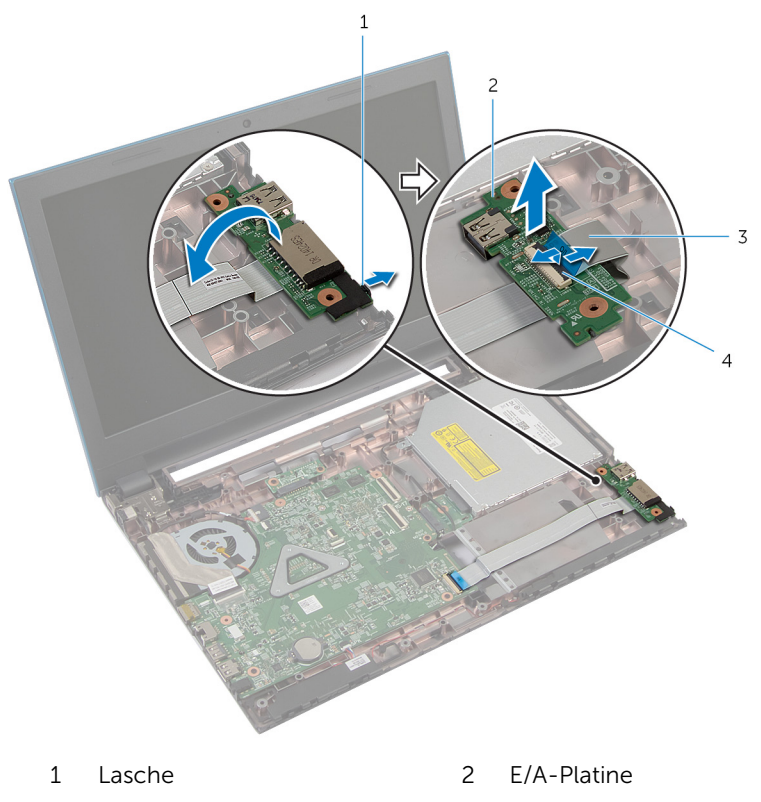

- 
- E/A-Platinenkabel 4 Arretierungsbügel

# Austauschen der E/A-Platine

WARNUNG: Bevor Sie Arbeiten im Innern des Computers ausführen, lesen Sie zunächst die im Lieferumfang des Computers enthaltenen Sicherheitshinweise und befolgen Sie die Anweisungen unter [Vor der](#page-9-0) [Arbeit an Komponenten im Innern des Computers](#page-9-0). Nach der Arbeit an Komponenten im Innern des Computers folgen Sie den Anweisungen unter [Nach der Arbeit an Komponenten im Innern des Computers.](#page-12-0) Weitere Informationen zur bestmöglichen Einhaltung der Sicherheitsrichtlinien finden Sie auf der Website zur Einhaltung gesetzlicher Vorschriften unter dell.de/regulatory\_compliance.

## Vorgehensweise

- 1 Schieben Sie das E/A-Platinenkabel in den E/A-Platinenanschluss und drücken Sie auf den Arretierungsbügel, um das Kabel zu befestigen.
- 2 Drehen Sie die E/A-Platine vorsichtig um und lassen Sie sie einrasten.

- 1 Befolgen Sie das Verfahren von Schritt 3 bis Schritt 9 im Abschnitt ["Austauschen der Handballenstütze".](#page-45-0)
- 2 Bringen Sie die [Tastatur](#page-36-0) wieder an.
- 3 Befolgen Sie das Verfahren von Schritt 4 bis Schritt 6 im Abschnitt ["Austauschen der Festplatte".](#page-25-0)
- 4 Bringen Sie die [Abdeckung an der Unterseite](#page-18-0) an.
- 5 Bauen Sie den [Akku](#page-15-0) ein.

# Entfernen der Anschlussplatine des optischen Laufwerks

WARNUNG: Bevor Sie Arbeiten im Innern des Computers ausführen, lesen Sie zunächst die im Lieferumfang des Computers enthaltenen Sicherheitshinweise und befolgen Sie die Anweisungen unter [Vor der](#page-9-0) [Arbeit an Komponenten im Innern des Computers](#page-9-0). Nach der Arbeit an Komponenten im Innern des Computers folgen Sie den Anweisungen unter [Nach der Arbeit an Komponenten im Innern des Computers.](#page-12-0) Weitere Informationen zur bestmöglichen Einhaltung der Sicherheitsrichtlinien finden Sie auf der Website zur Einhaltung gesetzlicher Vorschriften unter dell.de/regulatory\_compliance.

### Voraussetzungen

- 1 Entfernen Sie den [Akku.](#page-13-0)
- 2 Entfernen Sie die [Abdeckung an der Unterseite](#page-16-0).
- **3** Befolgen Sie das Verfahren von Schritt 1 bis Schritt 3 im Abschnitt ["Entfernen der Festplatte".](#page-23-0)
- 4 Befolgen Sie das Verfahren von Schritt 1 bis Schritt 2 im Abschnitt ["Entfernen des optischen Laufwerks"](#page-20-0).
- 5 Entfernen Sie die [Tastatur.](#page-33-0)
- 6 Befolgen Sie das Verfahren von Schritt 1 bis Schritt 7 im Abschnitt ["Entfernen der Handballenstütze"](#page-42-0).

## Vorgehensweise

- 1 Schließen Sie das Display, und drehen Sie den Computer um.
- 2 Trennen Sie die Antennenkabel von der Wireless-Karte und entfernen Sie die Kabel aus der Kabelführung am Computersockel.

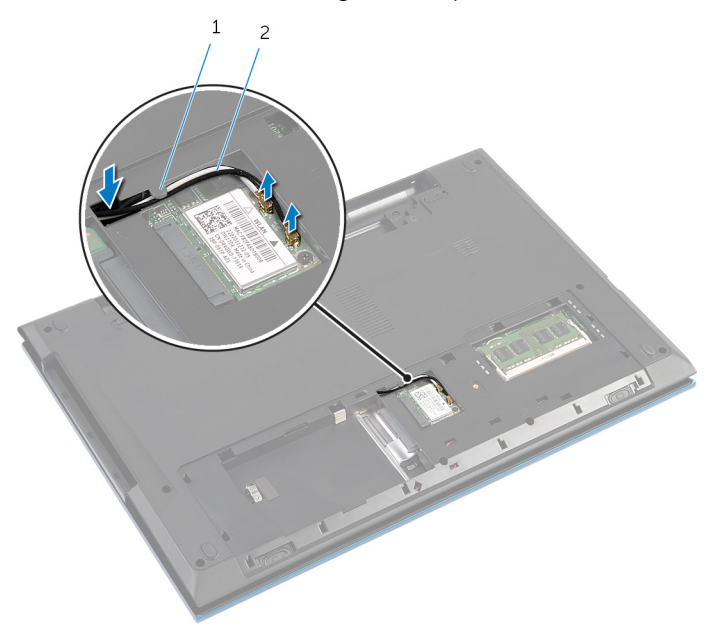

1 Kabelführung 2 Antennenkabel (2)

- 3 Drehen Sie den Computer um und öffnen Sie den Bildschirm so weit wie möglich.
- 4 Entfernen Sie die Antennenkabel vom Steckplatz am Computersockel und entfernen Sie die Kabel von der Anschlussplatine des optischen Laufwerks.
- 5 Entfernen Sie die Schraube, mit der die Anschlussplatine des optischen Laufwerks am Computersockel befestigt ist.
- 6 Schieben Sie die Anschlussplatine des optischen Laufwerks, um sie von der Systemplatine zu trennen.

7 Heben Sie die Anschlussplatine des optischen Laufwerks aus dem Computersockel heraus.

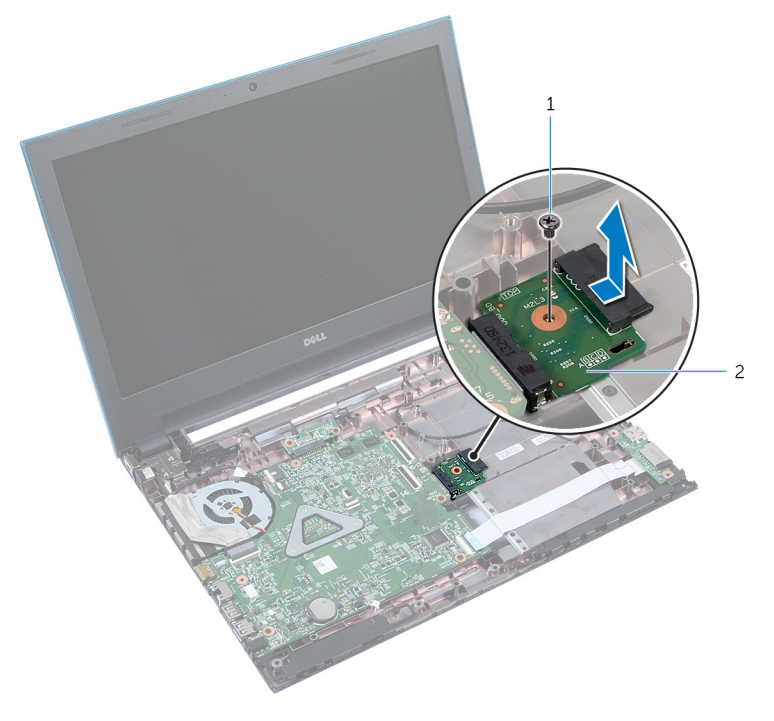

- 
- 1 Schraube 2 Anschlussplatine des optischen Laufwerks

# Austauschen der Anschlussplatine des optischen Laufwerks

⚠ WARNUNG: Bevor Sie Arbeiten im Innern des Computers ausführen, lesen Sie zunächst die im Lieferumfang des Computers enthaltenen Sicherheitshinweise und befolgen Sie die Anweisungen unter [Vor der](#page-9-0) [Arbeit an Komponenten im Innern des Computers](#page-9-0). Nach der Arbeit an Komponenten im Innern des Computers folgen Sie den Anweisungen unter [Nach der Arbeit an Komponenten im Innern des Computers.](#page-12-0) Weitere Informationen zur bestmöglichen Einhaltung der Sicherheitsrichtlinien finden Sie auf der Website zur Einhaltung gesetzlicher Vorschriften unter dell.de/regulatory\_compliance.

## Vorgehensweise

- 1 Schieben Sie Anschlussplatine des optischen Laufwerks in den Systemplatinenanschluss.
- 2 Bringen Sie die Schraube wieder an, mit der die Anschlussplatine des optischen Laufwerks am Computersockel befestigt wird.
- 3 Verlegen Sie die Antennenkabel auf der Anschlussplatine des optischen Laufwerks und schieben Sie die Kabel in den Schlitz am Computersockel.
- 4 Schließen Sie das Display, und drehen Sie den Computer um.
- 5 Führen Sie die Antennenkabel durch die Kabelführung am Computersockel.
- 6 Verbinden Sie die Antennenkabel mit der Wireless-Karte. Siehe ["Austauschen der Wireless-Karte](#page-32-0)".

- 1 Befolgen Sie das Verfahren von Schritt 3 bis Schritt 9 im Abschnitt ["Austauschen der Handballenstütze".](#page-45-0)
- 2 Bringen Sie die [Tastatur](#page-36-0) wieder an.
- 3 Befolgen Sie das Verfahren von Schritt 4 bis Schritt 5 im Abschnitt ["Austauschen des optischen Laufwerks"](#page-22-0).
- 4 Befolgen Sie das Verfahren von Schritt 4 bis Schritt 6 im Abschnitt ["Austauschen der Festplatte".](#page-25-0)
- 5 Bringen Sie die [Abdeckung an der Unterseite](#page-18-0) an.
- 6 Bauen Sie den [Akku](#page-15-0) ein.

# Entfernen der Knopfzellenbatterie

WARNUNG: Bevor Sie Arbeiten im Innern des Computers ausführen, lesen Sie zunächst die im Lieferumfang des Computers enthaltenen Sicherheitshinweise und befolgen Sie die Anweisungen unter [Vor der](#page-9-0) [Arbeit an Komponenten im Innern des Computers](#page-9-0). Nach der Arbeit an Komponenten im Innern des Computers folgen Sie den Anweisungen unter [Nach der Arbeit an Komponenten im Innern des Computers.](#page-12-0) Weitere Informationen zur bestmöglichen Einhaltung der Sicherheitsrichtlinien finden Sie auf der Website zur Einhaltung gesetzlicher Vorschriften unter dell.de/regulatory\_compliance.

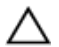

VORSICHT: Durch das Entfernen der Knopfzellenbatterie wird das BIOS auf die Standardeinstellungen zurückgesetzt. Dell empfiehlt, dass Sie sich die BIOS-Einstellungen notieren, bevor Sie die Knopfzellenbatterie entfernen.

## Voraussetzungen

- 1 Entfernen Sie den [Akku.](#page-13-0)
- 2 Entfernen Sie die [Abdeckung an der Unterseite](#page-16-0).
- 3 Befolgen Sie das Verfahren von Schritt 1 bis Schritt 3 im Abschnitt ["Entfernen der Festplatte".](#page-23-0)
- 4 Entfernen Sie die [Tastatur.](#page-33-0)
- 5 Befolgen Sie das Verfahren von Schritt 1 bis Schritt 7 im Abschnitt ["Entfernen der Handballenstütze"](#page-42-0).

## Vorgehensweise

Hebeln Sie die Knopfzellenbatterie vorsichtig mit einem Kunststoffstift aus der Akkuhalterung auf der Systemplatine.

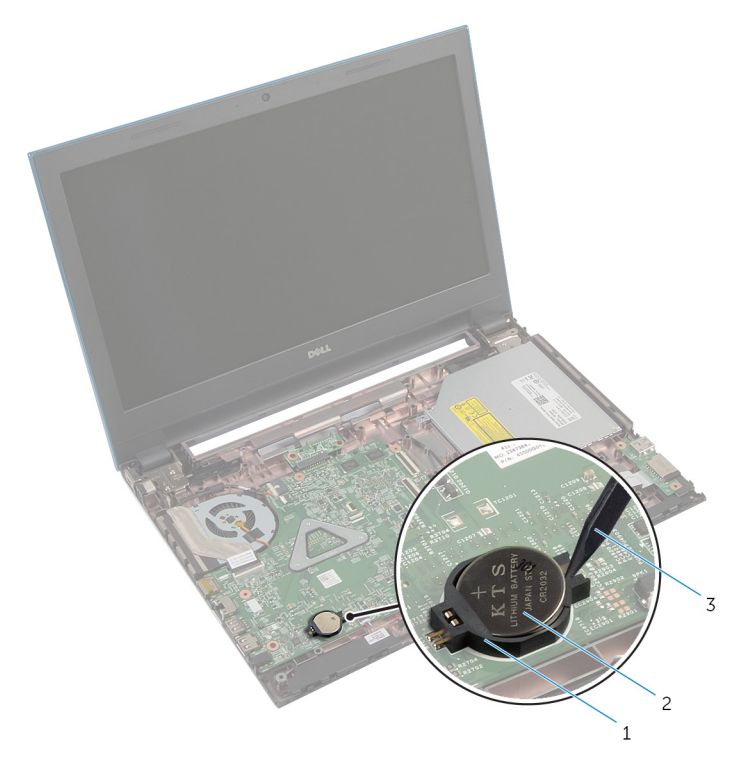

- 
- Akkuhalterung 2 Knopfzellenbatterie
- Kunststoffstift

# Wiedereinsetzen der Knopfzellenbatterie

WARNUNG: Bevor Sie Arbeiten im Innern des Computers ausführen, lesen Sie zunächst die im Lieferumfang des Computers enthaltenen Sicherheitshinweise und befolgen Sie die Anweisungen unter [Vor der](#page-9-0) [Arbeit an Komponenten im Innern des Computers](#page-9-0). Nach der Arbeit an Komponenten im Innern des Computers folgen Sie den Anweisungen unter [Nach der Arbeit an Komponenten im Innern des Computers.](#page-12-0) Weitere Informationen zur bestmöglichen Einhaltung der Sicherheitsrichtlinien finden Sie auf der Website zur Einhaltung gesetzlicher Vorschriften unter dell.de/regulatory\_compliance.

## Vorgehensweise

Rasten Sie die Knopfzellenbatterie mit dem Pluspol nach oben in die Akkuhalterung auf der Systemplatine ein.

- 1 Befolgen Sie das Verfahren von Schritt 3 bis Schritt 9 im Abschnitt .Austauschen der Handballenstütze".
- 2 Bringen Sie die [Tastatur](#page-36-0) wieder an.
- 3 Befolgen Sie das Verfahren von Schritt 4 bis Schritt 6 im Abschnitt ["Austauschen der Festplatte".](#page-25-0)
- 4 Bauen Sie den [Akku](#page-15-0) ein.
- 5 Bringen Sie die [Abdeckung an der Unterseite](#page-18-0) an.

# Entfernen des Netzadapteranschlusses

WARNUNG: Bevor Sie Arbeiten im Innern des Computers ausführen, lesen Sie zunächst die im Lieferumfang des Computers enthaltenen Sicherheitshinweise und befolgen Sie die Anweisungen unter [Vor der](#page-9-0) [Arbeit an Komponenten im Innern des Computers](#page-9-0). Nach der Arbeit an Komponenten im Innern des Computers folgen Sie den Anweisungen unter [Nach der Arbeit an Komponenten im Innern des Computers.](#page-12-0) Weitere Informationen zur bestmöglichen Einhaltung der Sicherheitsrichtlinien finden Sie auf der Website zur Einhaltung gesetzlicher Vorschriften unter dell.de/regulatory\_compliance.

### Voraussetzungen

- 1 Entfernen Sie den [Akku.](#page-13-0)
- 2 Entfernen Sie die [Abdeckung an der Unterseite](#page-16-0).
- 3 Befolgen Sie das Verfahren von Schritt 1 bis Schritt 3 im Abschnitt ["Entfernen der Festplatte".](#page-23-0)
- 4 Entfernen Sie die [Tastatur.](#page-33-0)
- 5 Befolgen Sie das Verfahren von Schritt 1 bis Schritt 7 im Abschnitt ["Entfernen der Handballenstütze"](#page-42-0).

## Vorgehensweise

- 1 Trennen Sie das Netzadapteranschlusskabel von der Systemplatine.
- 2 Ziehen Sie das Netzadapteranschlusskabel aus den Kabelführungen am Computersockel.

Heben Sie den Netzadapteranschluss zusammen mit dem Kabel vom Computersockel ab.

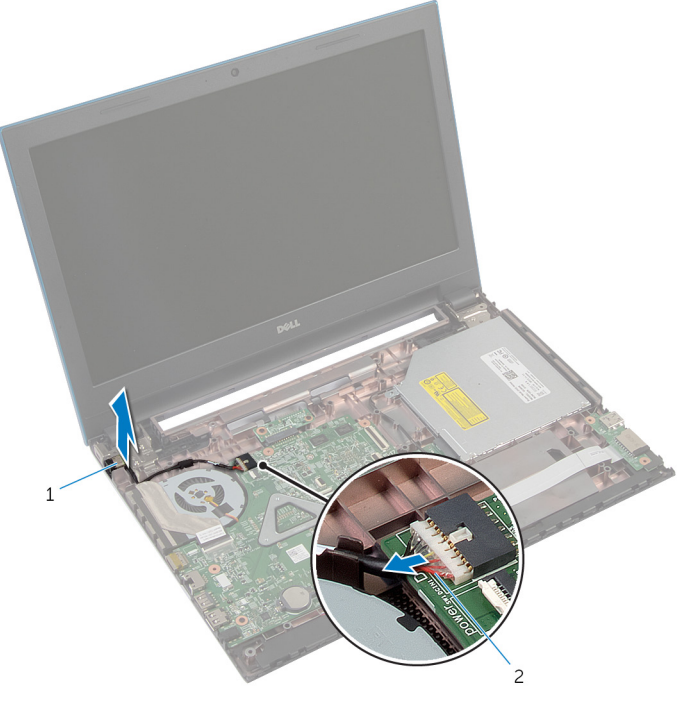

Netzadapteranschluss 2 Netzadapteranschlusskabel

# Wiedereinbauen des Netzadapteranschlusses

WARNUNG: Bevor Sie Arbeiten im Innern des Computers ausführen, lesen Sie zunächst die im Lieferumfang des Computers enthaltenen Sicherheitshinweise und befolgen Sie die Anweisungen unter [Vor der](#page-9-0) [Arbeit an Komponenten im Innern des Computers](#page-9-0). Nach der Arbeit an Komponenten im Innern des Computers folgen Sie den Anweisungen unter [Nach der Arbeit an Komponenten im Innern des Computers.](#page-12-0) Weitere Informationen zur bestmöglichen Einhaltung der Sicherheitsrichtlinien finden Sie auf der Website zur Einhaltung gesetzlicher Vorschriften unter dell.de/regulatory\_compliance.

## Vorgehensweise

- 1 Schieben Sie den Netzadapteranschluss in den Anschluss am Computersockel.
- 2 Führen Sie das Netzadapteranschlusskabel durch die Kabelführungen am Computersockel.
- 3 Verbinden Sie das Netzadapteranschlusskabel mit der Systemplatine.

- 1 Befolgen Sie das Verfahren von Schritt 3 bis Schritt 9 im Abschnitt ["Austauschen der Handballenstütze".](#page-45-0)
- 2 Bringen Sie die [Tastatur](#page-36-0) wieder an.
- 3 Befolgen Sie das Verfahren von Schritt 4 bis Schritt 6 im Abschnitt ["Austauschen der Festplatte".](#page-25-0)
- 4 Bringen Sie die [Abdeckung an der Unterseite](#page-18-0) an.
- 5 Bauen Sie den [Akku](#page-15-0) ein.
# Entfernen der Lautsprecher

WARNUNG: Bevor Sie Arbeiten im Innern des Computers ausführen, lesen Sie zunächst die im Lieferumfang des Computers enthaltenen Sicherheitshinweise und befolgen Sie die Anweisungen unter [Vor der](#page-9-0) [Arbeit an Komponenten im Innern des Computers](#page-9-0). Nach der Arbeit an Komponenten im Innern des Computers folgen Sie den Anweisungen unter [Nach der Arbeit an Komponenten im Innern des Computers.](#page-12-0) Weitere Informationen zur bestmöglichen Einhaltung der Sicherheitsrichtlinien finden Sie auf der Website zur Einhaltung gesetzlicher Vorschriften unter dell.de/regulatory\_compliance.

#### Voraussetzungen

- 1 Entfernen Sie den [Akku.](#page-13-0)
- 2 Entfernen Sie die [Abdeckung an der Unterseite](#page-16-0).
- **3** Befolgen Sie das Verfahren von Schritt 1 bis Schritt 3 im Abschnitt ["Entfernen der Festplatte".](#page-23-0)
- 4 Entfernen Sie die [Tastatur.](#page-33-0)
- 5 Befolgen Sie das Verfahren von Schritt 1 bis Schritt 7 im Abschnitt ["Entfernen der Handballenstütze"](#page-42-0).
- 6 Entfernen Sie die [E/A-Platine](#page-58-0).

- 1 Trennen Sie das Lautsprecherkabel von der Systemplatine.
- 2 Notieren Sie sich die Lautsprecherkabelführung und entfernen Sie das Kabel aus den Kabelführungen am Computersockel.

Heben Sie die Lautsprecher zusammen mit dem Lautsprecherkabel aus dem Computersockel heraus.

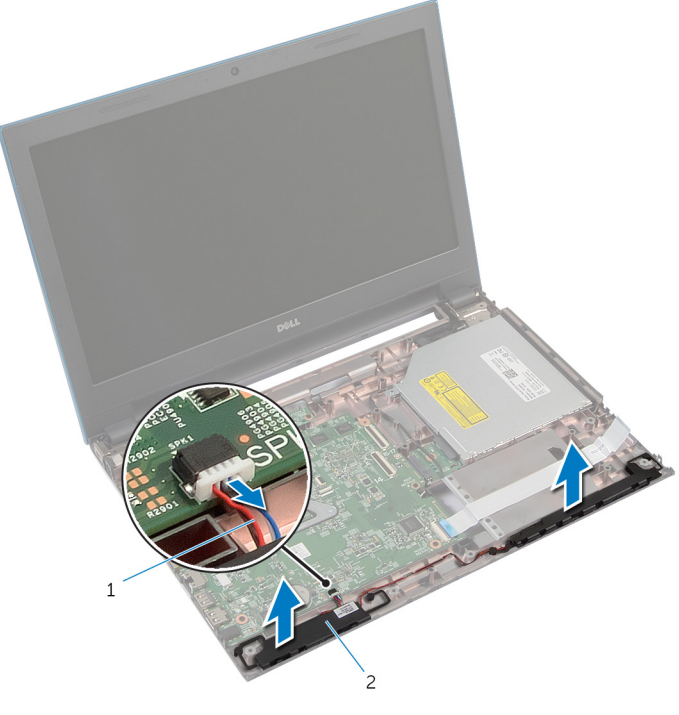

Lautsprecherkabel 2 Lautsprecher (2)

## Wiederanbringen der Lautsprecher

WARNUNG: Bevor Sie Arbeiten im Innern des Computers ausführen, lesen Sie zunächst die im Lieferumfang des Computers enthaltenen Sicherheitshinweise und befolgen Sie die Anweisungen unter [Vor der](#page-9-0) [Arbeit an Komponenten im Innern des Computers](#page-9-0). Nach der Arbeit an Komponenten im Innern des Computers folgen Sie den Anweisungen unter [Nach der Arbeit an Komponenten im Innern des Computers.](#page-12-0) Weitere Informationen zur bestmöglichen Einhaltung der Sicherheitsrichtlinien finden Sie auf der Website zur Einhaltung gesetzlicher Vorschriften unter dell.de/regulatory\_compliance.

## Vorgehensweise

- 1 Richten Sie die Lautsprecher mithilfe der Führungsstifte am Computersockel aus und lassen Sie die Lautsprecher einrasten.
- 2 Führen Sie das Lautsprecherkabel durch die Kabelführungen auf dem Computersockel.
- 3 Schließen Sie das Lautsprecherkabel an die Systemplatine an.

- 1 Setzen Sie die [E/A-Platine](#page-60-0) wieder ein.
- 2 Befolgen Sie das Verfahren von Schritt 3 bis Schritt 9 im Abschnitt ["Austauschen der Handballenstütze".](#page-45-0)
- **3** Bringen Sie die [Tastatur](#page-36-0) wieder an.
- 4 Befolgen Sie das Verfahren von Schritt 4 bis Schritt 6 im Abschnitt ["Austauschen der Festplatte".](#page-25-0)
- 5 Bringen Sie die [Abdeckung an der Unterseite](#page-18-0) an.
- 6 Bauen Sie den [Akku](#page-15-0) ein.

# Entfernen der Systemplatine

WARNUNG: Bevor Sie Arbeiten im Innern des Computers ausführen, lesen Sie zunächst die im Lieferumfang des Computers enthaltenen Sicherheitshinweise und befolgen Sie die Anweisungen unter [Vor der](#page-9-0) [Arbeit an Komponenten im Innern des Computers](#page-9-0). Nach der Arbeit an Komponenten im Innern des Computers folgen Sie den Anweisungen unter [Nach der Arbeit an Komponenten im Innern des Computers.](#page-12-0) Weitere Informationen zur bestmöglichen Einhaltung der Sicherheitsrichtlinien finden Sie auf der Website zur Einhaltung gesetzlicher Vorschriften unter dell.de/regulatory\_compliance.

ANMERKUNG: Die Service-Tag-Nummer Ihres Computers befindet sich auf der Systemplatine. Sie müssen die Service-Tag-Nummer im System-Setup-Programm eingeben, nachdem Sie die Systemplatine ausgetauscht haben.

ANMERKUNG: Durch das Austauschen der Systemplatine werden alle Änderungen, die Sie mithilfe des System-Setups am BIOS vorgenommen haben,gelöscht. Sie müssen die gewünschten Änderungen erneut vornehmen, nachdem Sie die Systemplatine ausgetauscht haben.

ANMERKUNG: Bevor Sie die Kabel von der Systemplatine trennen, notieren Sie sich die Position der Anschlüsse, sodass Sie sie nach dem Austausch der Systemplatine wieder korrekt anschließen können.

#### Voraussetzungen

- 1 Entfernen Sie den [Akku.](#page-13-0)
- 2 Entfernen Sie die [Abdeckung an der Unterseite](#page-16-0).
- 3 Entfernen Sie das [Speichermodul.](#page-26-0)
- 4 Befolgen Sie das Verfahren von Schritt 1 bis Schritt 3 im Abschnitt ["Entfernen der Festplatte".](#page-23-0)
- 5 Befolgen Sie das Verfahren von Schritt 1 bis Schritt 2 im Abschnitt ["Entfernen des optischen Laufwerks"](#page-20-0).
- 6 Entfernen Sie die [Wireless-Karte](#page-30-0).
- 7 Entfernen Sie die [Tastatur.](#page-33-0)
- 8 Befolgen Sie das Verfahren von Schritt 1 bis Schritt 7 im Abschnitt ["Entfernen der Handballenstütze"](#page-42-0).
- 9 Entfernen Sie die [Akku-Anschlussplatine](#page-55-0).
- 10 Entfernen Sie die [Anschlussplatine des optischen Laufwerks.](#page-61-0)

- <span id="page-76-0"></span>1 Ziehen Sie das Klebeband ab, mit dem das Bildschirmkabel an der Systemplatine befestigt ist.
- 2 Heben Sie die Arretierungsbügel an und trennen Sie das Bildschirmkabel und das E/A-Platinenkabel von der Systemplatine.
- 3 Trennen Sie Netzadapteranschlusskabel und Lautsprecherkabel von der Systemplatine.

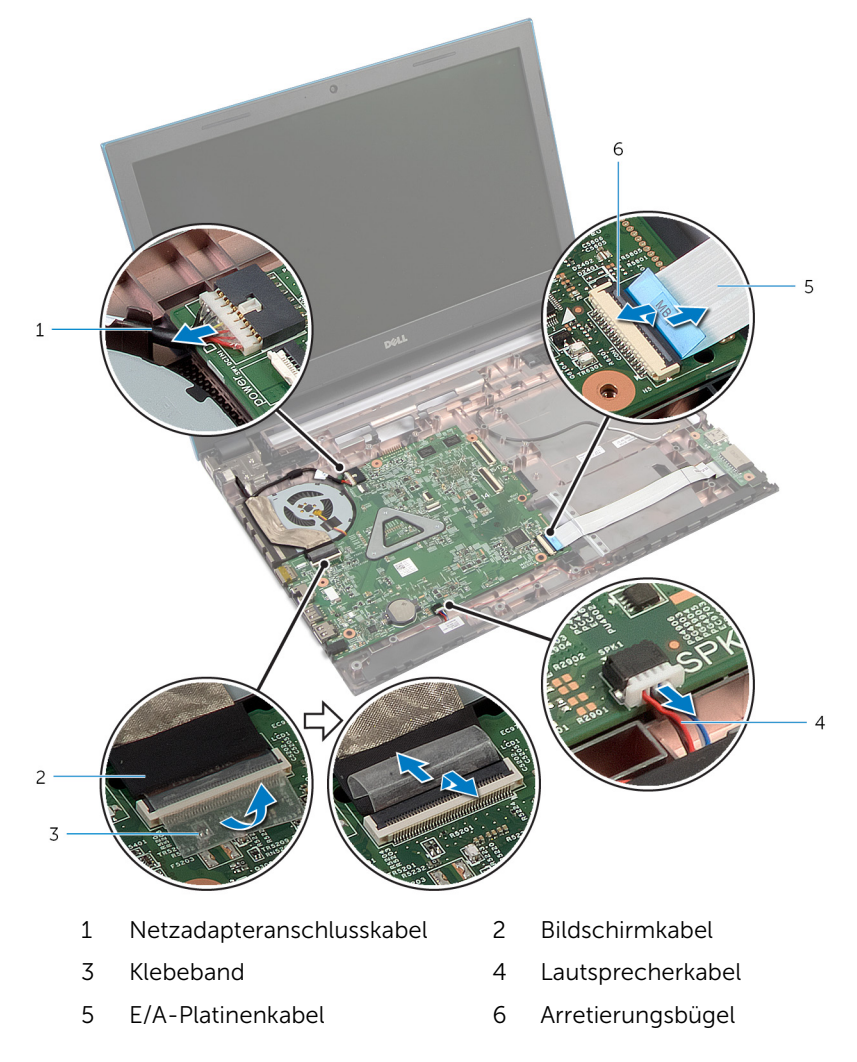

- Entfernen Sie die Schrauben, mit denen die Systemplatine am Computersockel befestigt ist.
- Heben Sie die Systemplatine aus dem Computersockel heraus.

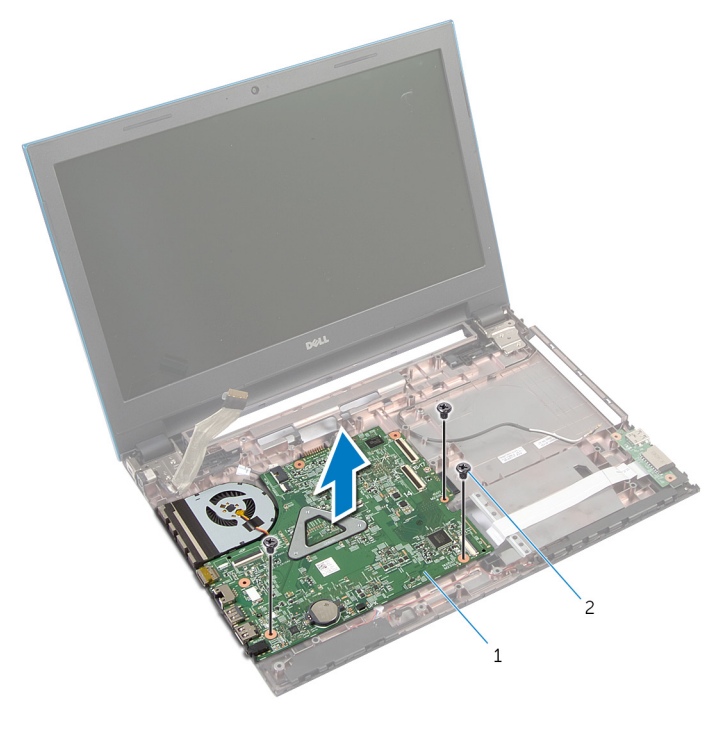

Systemplatine 2 Schrauben (3)

Befolgen Sie das Verfahren von Schritt 1 bis Schritt 4 im Abschnitt ["Entfernen des Kühlkörpers"](#page-81-0).

# <span id="page-78-0"></span>Wiedereinbauen der Systemplatine

WARNUNG: Bevor Sie Arbeiten im Innern des Computers ausführen, lesen Sie zunächst die im Lieferumfang des Computers enthaltenen Sicherheitshinweise und befolgen Sie die Anweisungen unter [Vor der](#page-9-0) [Arbeit an Komponenten im Innern des Computers](#page-9-0). Nach der Arbeit an Komponenten im Innern des Computers folgen Sie den Anweisungen unter [Nach der Arbeit an Komponenten im Innern des Computers.](#page-12-0) Weitere Informationen zur bestmöglichen Einhaltung der Sicherheitsrichtlinien finden Sie auf der Website zur Einhaltung gesetzlicher Vorschriften unter dell.de/regulatory\_compliance.

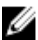

ANMERKUNG: Die Service-Tag-Nummer Ihres Computers befindet sich auf der Systemplatine. Sie müssen die Service-Tag-Nummer im System-Setup-Programm eingeben, nachdem Sie die Systemplatine ausgetauscht haben.

## Vorgehensweise

- 1 Befolgen Sie das Verfahren von Schritt 1 bis Schritt 4 im Abschnitt ["Austauschen des Kühlkörpers".](#page-82-0)
- 2 Richten Sie die Schraubenbohrungen auf der Systemplatine an den Schraubenbohrungen am Computersockel aus.

#### VORSICHT: Stellen Sie sicher, dass sich keine Kabel unter der Systemplatine befinden.

- 3 Bringen Sie die Schrauben wieder an, mit denen die Systemplatine am Computersockel befestigt wird.
- 4 Verbinden Sie Netzadapteranschlusskabel und Lautsprecherkabel mit der Systemplatine.
- 5 Schieben Sie das Bildschirmkabel und das E/A-Kabel in die Systemplatinenanschlüsse und drücken Sie den Arretierungsbügel nach unten, um die Kabel zu befestigen.
- 6 Befestigen Sie das Klebeband, mit dem das Bildschirmkabel an der Systemplatine befestigt wird.

- 1 Setzen Sie die [Anschlussplatine des optischen Laufwerks](#page-64-0) wieder ein.
- 2 Setzen Sie die [Akku-Anschlussplatine](#page-57-0) wieder ein.
- 3 Befolgen Sie das Verfahren von Schritt 3 bis Schritt 9 im Abschnitt ["Austauschen der Handballenstütze".](#page-45-0)
- 4 Bringen Sie die [Tastatur](#page-36-0) wieder an.
- 5 Setzen Sie die [Wireless-Karte](#page-32-0) wieder ein.
- 6 Befolgen Sie das Verfahren von Schritt 4 bis Schritt 5 im Abschnitt ["Austauschen des optischen Laufwerks"](#page-22-0).
- 7 Befolgen Sie das Verfahren von Schritt 4 bis Schritt 6 im Abschnitt ["Austauschen der Festplatte".](#page-25-0)
- 8 Setzen Sie das [Speichermodul w](#page-28-0)ieder ein.
- 9 Bringen Sie die [Abdeckung an der Unterseite](#page-18-0) an.
- 10 Bauen Sie den [Akku](#page-15-0) ein.

# Entfernen der Kühlkörperbaugruppe

⚠ WARNUNG: Bevor Sie Arbeiten im Innern des Computers ausführen, lesen Sie zunächst die im Lieferumfang des Computers enthaltenen Sicherheitshinweise und befolgen Sie die Anweisungen unter [Vor der](#page-9-0) [Arbeit an Komponenten im Innern des Computers](#page-9-0). Nach der Arbeit an Komponenten im Innern des Computers folgen Sie den Anweisungen unter [Nach der Arbeit an Komponenten im Innern des Computers.](#page-12-0) Weitere Informationen zur bestmöglichen Einhaltung der Sicherheitsrichtlinien finden Sie auf der Website zur Einhaltung gesetzlicher Vorschriften unter dell.de/regulatory\_compliance.

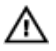

WARNUNG: Der Kühlkörper kann im normalen Betrieb sehr heiß werden. Lassen Sie den Kühlkörper ausreichend lange abkühlen, bevor Sie ihn berühren.

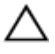

VORSICHT: Um eine maximale Kühlleistung für den Prozessor sicherzustellen, vermeiden Sie jede Berührung der Wärmeleitbereiche auf dem Kühlkörper. Durch Hautfette kann die Wärmeleitfähigkeit der Wärmeleitpaste verringert werden.

#### Voraussetzungen

- 1 Entfernen Sie den [Akku.](#page-13-0)
- 2 Entfernen Sie die [Abdeckung an der Unterseite](#page-16-0).
- 3 Befolgen Sie das Verfahren von Schritt 1 bis Schritt 3 im Abschnitt ["Entfernen der Festplatte".](#page-23-0)
- 4 Befolgen Sie das Verfahren von Schritt 1 bis Schritt 2 im Abschnitt ["Entfernen des optischen Laufwerks"](#page-20-0).
- 5 Entfernen Sie die [Wireless-Karte](#page-30-0).
- 6 Entfernen Sie die [Tastatur.](#page-33-0)
- 7 Befolgen Sie das Verfahren von Schritt 1 bis Schritt 7 im Abschnitt ["Entfernen der Handballenstütze"](#page-42-0).
- 8 Entfernen Sie die [Akku-Anschlussplatine](#page-55-0).
- 9 Entfernen Sie die [Anschlussplatine des optischen Laufwerks.](#page-61-0)
- 10 Befolgen Sie das Verfahren von Schritt 1 bis Schritt 5 im Abschnitt ["Entfernen der Systemplatine".](#page-76-0)

#### <span id="page-81-0"></span>Vorgehensweise

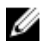

ANMERKUNG: Der Kühlkörper kann auf Ihrem Computer anders aussehen, je nach der von Ihnen bestellten Konfiguration.

- 1 Drehen Sie die Systemplatine um und platzieren Sie sie auf einer ebenen und sauberen Fläche.
- 2 Lösen Sie der Reihe nach (Reihenfolge auf dem Kühlkörper angegeben) die unverlierbaren Schrauben, mit denen die Kühlkörperbaugruppe an der Systemplatine befestigt ist.
- 3 Trennen Sie das Lüfterkabel von der Systemplatine.
- 4 Lösen Sie den Kühlkörper von der Systemplatine.

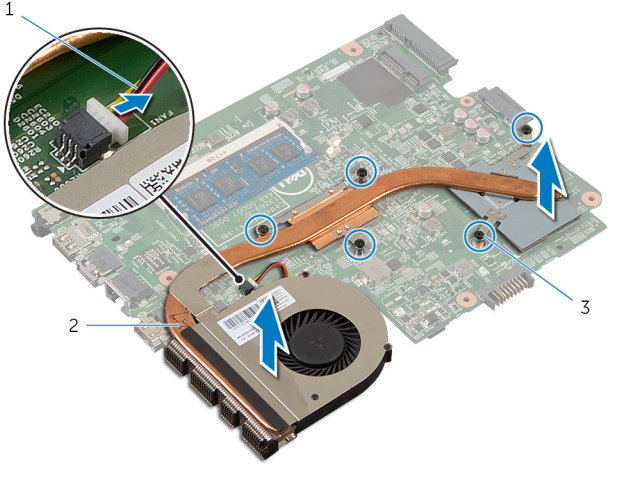

- 1 Lüfterkabel 2 Kühlkörperbaugruppe
- 3 Unverlierbare Schrauben (5)

# <span id="page-82-0"></span>Austauschen der Kühlkörperbaugruppe

WARNUNG: Bevor Sie Arbeiten im Innern des Computers ausführen, ∧ lesen Sie zunächst die im Lieferumfang des Computers enthaltenen Sicherheitshinweise und befolgen Sie die Anweisungen unter [Vor der](#page-9-0) [Arbeit an Komponenten im Innern des Computers](#page-9-0). Nach der Arbeit an Komponenten im Innern des Computers folgen Sie den Anweisungen unter [Nach der Arbeit an Komponenten im Innern des Computers.](#page-12-0) Weitere Informationen zur bestmöglichen Einhaltung der Sicherheitsrichtlinien finden Sie auf der Website zur Einhaltung gesetzlicher Vorschriften unter dell.de/regulatory\_compliance.

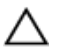

VORSICHT: Durch eine falsche Ausrichtung des Kühlkörpers können die Systemplatine und der Prozessor beschädigt werden.

## Vorgehensweise

- 1 Richten Sie die Schraubenbohrungen der Kühlkörperanordnung an den Schraubenbohrungen der Systemplatine aus.
- 2 Ziehen Sie der Reihe nach (Reihenfolge auf dem Kühlkörper angegeben) die unverlierbaren Schrauben fest, mit denen die Kühlkörperanordnung an der Systemplatine befestigt wird.
- 3 Schließen Sie das Lüfterkabel an die Systemplatine an.
- 4 Drehen Sie die Systemplatine um.

- 1 Befolgen Sie das Verfahren von Schritt 2 bis Schritt 6 im Abschnitt ["Austauschen der Systemplatine"](#page-78-0).
- 2 Setzen Sie die [Akku-Anschlussplatine](#page-57-0) wieder ein.
- 3 Setzen Sie die [Anschlussplatine des optischen Laufwerks](#page-64-0) wieder ein.
- 4 Befolgen Sie das Verfahren von Schritt 3 bis Schritt 9 im Abschnitt ["Austauschen der Handballenstütze".](#page-45-0)
- 5 Bringen Sie die [Tastatur](#page-36-0) wieder an.
- 6 Setzen Sie die [Wireless-Karte](#page-32-0) wieder ein.
- 7 Befolgen Sie das Verfahren von Schritt 4 bis Schritt 5 im Abschnitt ["Austauschen des optischen Laufwerks"](#page-22-0).
- 8 Befolgen Sie das Verfahren von Schritt 4 bis Schritt 6 im Abschnitt ["Austauschen der Festplatte".](#page-25-0)
- 9 Bringen Sie die [Abdeckung an der Unterseite](#page-18-0) an.
- 10 Bauen Sie den [Akku](#page-15-0) ein.

# <span id="page-84-0"></span>Entfernen der Bildschirmbaugruppe

WARNUNG: Bevor Sie Arbeiten im Innern des Computers ausführen, lesen Sie zunächst die im Lieferumfang des Computers enthaltenen Sicherheitshinweise und befolgen Sie die Anweisungen unter [Vor der](#page-9-0) [Arbeit an Komponenten im Innern des Computers](#page-9-0). Nach der Arbeit an Komponenten im Innern des Computers folgen Sie den Anweisungen unter [Nach der Arbeit an Komponenten im Innern des Computers.](#page-12-0) Weitere Informationen zur bestmöglichen Einhaltung der Sicherheitsrichtlinien finden Sie auf der Website zur Einhaltung gesetzlicher Vorschriften unter dell.de/regulatory\_compliance.

#### Voraussetzungen

- 1 Entfernen Sie den [Akku.](#page-13-0)
- 2 Entfernen Sie die [Abdeckung an der Unterseite](#page-16-0).
- 3 Befolgen Sie das Verfahren von Schritt 1 bis Schritt 3 im Abschnitt ["Entfernen der Festplatte".](#page-23-0)
- 4 Befolgen Sie das Verfahren von Schritt 1 bis Schritt 2 im Abschnitt ["Entfernen des optischen Laufwerks"](#page-20-0).
- 5 Entfernen Sie die [Tastatur.](#page-33-0)
- 6 Befolgen Sie das Verfahren von Schritt 1 bis Schritt 7 im Abschnitt ["Entfernen der Handballenstütze"](#page-42-0).
- 7 Entfernen Sie den [Netzadapteranschluss](#page-69-0).

- 1 Schließen Sie das Display, und drehen Sie den Computer um.
- 2 Trennen Sie die Antennenkabel von der Wireless-Karte.

Ziehen Sie die Antennenkabel aus der Kabelführung am Computersockel.

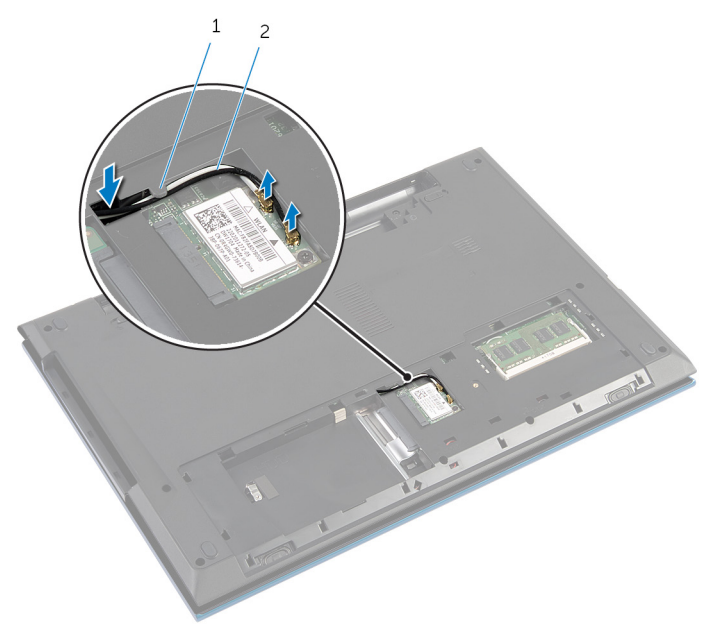

Kabelführung 2 Antennenkabel (2)

- Drehen Sie den Computer um und öffnen Sie den Bildschirm so weit wie möglich.
- 5 Ziehen Sie die Antennenkabel aus dem Schlitz am Computersockel.
- Ziehen Sie das Klebeband ab, mit dem das Bildschirmkabel an der Systemplatine befestigt ist.

7 Heben Sie den Arretierungsbügel an und trennen Sie das Bildschirmkabel von der Systemplatine.

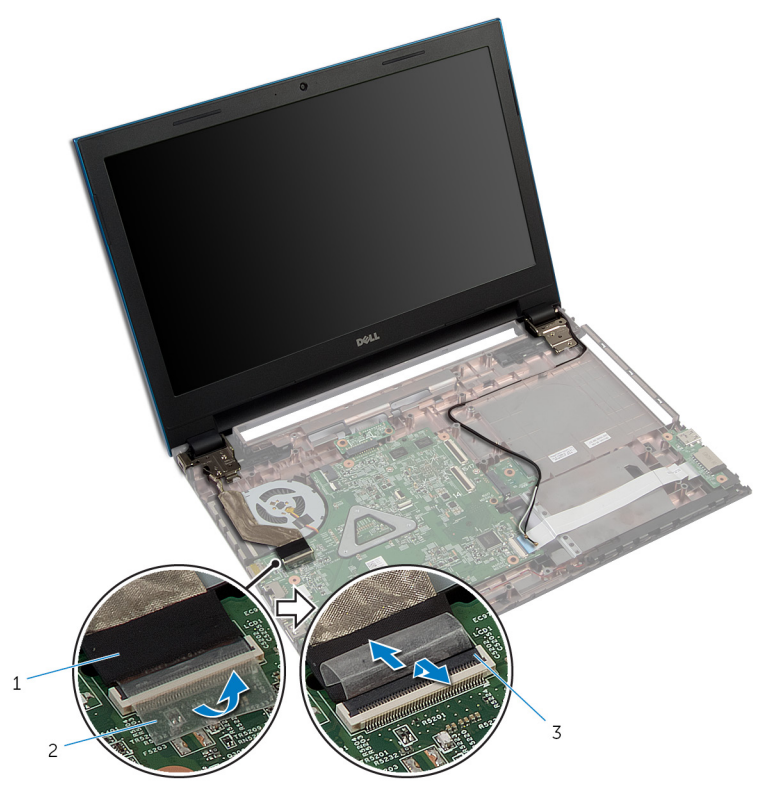

1 Bildschirmkabel 2 Klebeband

3 Arretierungsbügel

- 8 Entfernen Sie die Schrauben, mit denen die Bildschirmscharniere am Computersockel befestigt sind.
- 9 Notieren Sie sich die Antennenkabelführung und entfernen Sie das Kabel aus den Kabelführungen am Computersockel.

Lösen Sie die Bildschirmscharniere aus den Halterungen am Computersockel und heben Sie die Bildschirmbaugruppe vom Computersockel ab.

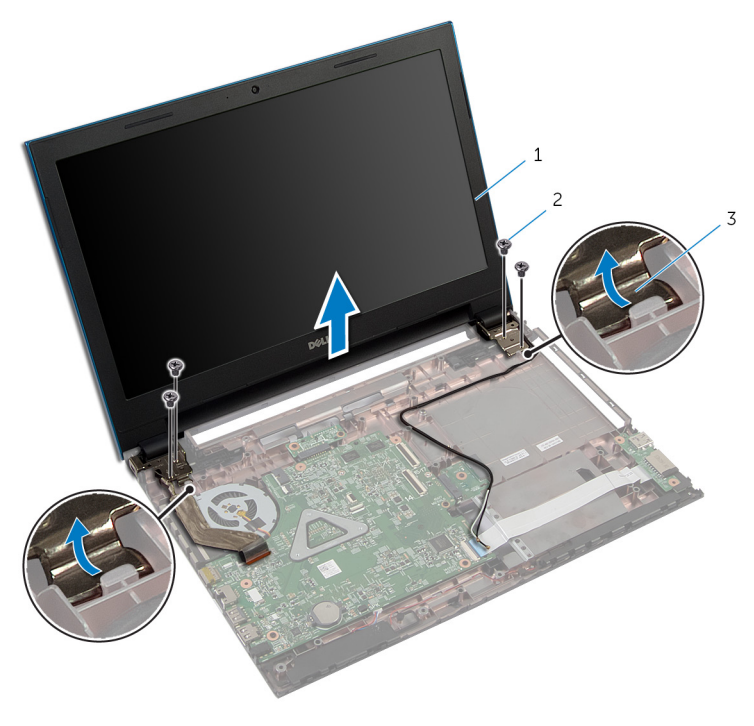

- Bildschirmbaugruppe 2 Schrauben (4)
- Bildschirmscharniere (2)

## <span id="page-88-0"></span>Austauschen der Bildschirmbaugruppe

WARNUNG: Bevor Sie Arbeiten im Innern des Computers ausführen, ⚠ lesen Sie zunächst die im Lieferumfang des Computers enthaltenen Sicherheitshinweise und befolgen Sie die Anweisungen unter [Vor der](#page-9-0) [Arbeit an Komponenten im Innern des Computers](#page-9-0). Nach der Arbeit an Komponenten im Innern des Computers folgen Sie den Anweisungen unter [Nach der Arbeit an Komponenten im Innern des Computers.](#page-12-0) Weitere Informationen zur bestmöglichen Einhaltung der Sicherheitsrichtlinien finden Sie auf der Website zur Einhaltung gesetzlicher Vorschriften unter dell.de/regulatory\_compliance.

- 1 Schieben Sie die Bildschirmscharniere unter der Halterung auf dem Computersockel ein und richten Sie die Schraubenbohrungen der Bildschirmscharniere an den Schraubenbohrungen am Computersockel aus.
- 2 Bringen Sie die Schrauben wieder an, mit denen die Bildschirmscharniere am Computersockel befestigt werden.
- 3 Führen Sie das Antennenkabel durch die Kabelführungen am Computersockel.
- 4 Verbinden Sie das Bildschirmkabel mit dem entsprechenden Anschluss auf der Systemplatine.
- 5 Befestigen Sie das Klebeband, mit dem das Bildschirmkabel an der Systemplatine befestigt wird.
- 6 Schieben Sie die Antennenkabel durch den Schlitz am Computersockel.
- 7 Schließen Sie das Display, und drehen Sie den Computer um.
- 8 Führen Sie die Antennenkabel durch die Kabelführung am Computersockel.
- 9 Verbinden Sie die Antennenkabel mit der Wireless-Karte. Siehe ["Austauschen der Wireless-Karte](#page-32-0)".
- 10 Drehen Sie den Computer um und öffnen Sie den Bildschirm so weit wie möglich.

- 1 Befestigen Sie den [Netzadapteranschluss](#page-71-0) wieder.
- 2 Befolgen Sie das Verfahren von Schritt 3 bis Schritt 9 im Abschnitt ["Austauschen der Handballenstütze".](#page-45-0)
- **3** Bringen Sie die [Tastatur](#page-36-0) wieder an.
- 4 Befolgen Sie das Verfahren von Schritt 4 bis Schritt 5 im Abschnitt ["Austauschen des optischen Laufwerks"](#page-22-0).
- 5 Befolgen Sie das Verfahren von Schritt 4 bis Schritt 6 im Abschnitt ["Austauschen der Festplatte".](#page-25-0)
- 6 Bringen Sie die [Abdeckung an der Unterseite](#page-18-0) an.
- 7 Bauen Sie den [Akku](#page-15-0) ein.

# <span id="page-90-0"></span>Entfernen der Bildschirmblende

WARNUNG: Bevor Sie Arbeiten im Innern des Computers ausführen, ⚠ lesen Sie zunächst die im Lieferumfang des Computers enthaltenen Sicherheitshinweise und befolgen Sie die Anweisungen unter [Vor der](#page-9-0) [Arbeit an Komponenten im Innern des Computers](#page-9-0). Nach der Arbeit an Komponenten im Innern des Computers folgen Sie den Anweisungen unter [Nach der Arbeit an Komponenten im Innern des Computers.](#page-12-0) Weitere Informationen zur bestmöglichen Einhaltung der Sicherheitsrichtlinien finden Sie auf der Website zur Einhaltung gesetzlicher Vorschriften unter dell.de/regulatory\_compliance.

#### Voraussetzungen

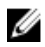

ANMERKUNG: Diese Anweisungen gelten nur für Laptops mit Bildschirm ohne Touchscreen.

- 1 Entfernen Sie die [Abdeckung an der Unterseite](#page-16-0).
- 2 Entfernen Sie den [Akku.](#page-13-0)
- 3 Befolgen Sie das Verfahren von Schritt 1 bis Schritt 3 im Abschnitt ["Entfernen der Festplatte".](#page-23-0)
- 4 Befolgen Sie das Verfahren von Schritt 1 bis Schritt 2 im Abschnitt ["Entfernen des optischen Laufwerks"](#page-20-0).
- 5 Entfernen Sie die [Tastatur.](#page-33-0)
- 6 Befolgen Sie das Verfahren von Schritt 1 bis Schritt 7 im Abschnitt ["Entfernen der Handballenstütze"](#page-42-0).
- 7 Entfernen Sie den [Netzadapteranschluss](#page-69-0).
- 8 Entfernen Sie die [Bildschirmbaugruppe](#page-84-0).

#### Vorgehensweise

Hebeln Sie mit Ihren Fingerspitzen vorsichtig die inneren Kanten der Bildschirmblende auf, und heben Sie die Blende aus der Bildschirmbaugruppe.

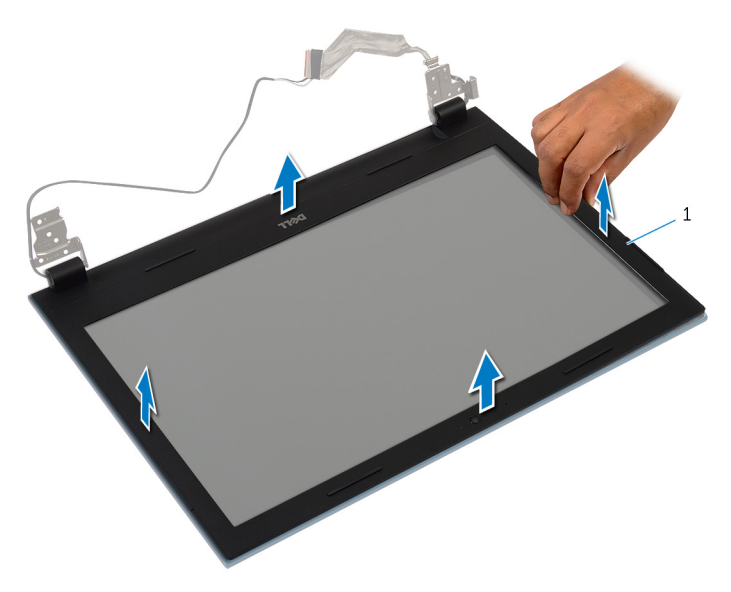

Bildschirmblende

# <span id="page-92-0"></span>Austauschen der Bildschirmblende

WARNUNG: Bevor Sie Arbeiten im Innern des Computers ausführen, ⚠ lesen Sie zunächst die im Lieferumfang des Computers enthaltenen Sicherheitshinweise und befolgen Sie die Anweisungen unter [Vor der](#page-9-0) [Arbeit an Komponenten im Innern des Computers](#page-9-0). Nach der Arbeit an Komponenten im Innern des Computers folgen Sie den Anweisungen unter [Nach der Arbeit an Komponenten im Innern des Computers.](#page-12-0) Weitere Informationen zur bestmöglichen Einhaltung der Sicherheitsrichtlinien finden Sie auf der Website zur Einhaltung gesetzlicher Vorschriften unter dell.de/regulatory\_compliance.

## Vorgehensweise

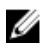

ANMERKUNG: Diese Anweisungen gelten nur für Laptops mit Bildschirm ohne Touchscreen.

Richten Sie die Bildschirmblende an der hinteren Bildschirmabdeckung aus und lassen Sie sie vorsichtig einrasten.

- 1 Bauen Sie die [Bildschirmbaugruppe](#page-88-0) wieder ein.
- 2 Befestigen Sie den [Netzadapteranschluss](#page-71-0) wieder.
- 3 Befolgen Sie das Verfahren von Schritt 3 bis Schritt 9 im Abschnitt ["Austauschen der Handballenstütze".](#page-45-0)
- 4 Bringen Sie die [Tastatur](#page-36-0) wieder an.
- 5 Befolgen Sie das Verfahren von Schritt 4 bis Schritt 5 im Abschnitt ["Austauschen des optischen Laufwerks"](#page-22-0).
- 6 Befolgen Sie das Verfahren von Schritt 4 bis Schritt 6 im Abschnitt ["Austauschen der Festplatte".](#page-25-0)
- 7 Bringen Sie die [Abdeckung an der Unterseite](#page-18-0) an.
- 8 Bauen Sie den [Akku](#page-15-0) ein.

# Entfernen des Bildschirms

WARNUNG: Bevor Sie Arbeiten im Innern des Computers ausführen, lesen Sie zunächst die im Lieferumfang des Computers enthaltenen Sicherheitshinweise und befolgen Sie die Anweisungen unter [Vor der](#page-9-0) [Arbeit an Komponenten im Innern des Computers](#page-9-0). Nach der Arbeit an Komponenten im Innern des Computers folgen Sie den Anweisungen unter [Nach der Arbeit an Komponenten im Innern des Computers.](#page-12-0) Weitere Informationen zur bestmöglichen Einhaltung der Sicherheitsrichtlinien finden Sie auf der Website zur Einhaltung gesetzlicher Vorschriften unter dell.de/regulatory\_compliance.

#### Voraussetzungen

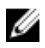

ANMERKUNG: Diese Anweisungen gelten nur für Laptops mit Bildschirm ohne Touchscreen.

- 1 Entfernen Sie den [Akku.](#page-13-0)
- 2 Entfernen Sie die [Abdeckung an der Unterseite](#page-16-0).
- 3 Befolgen Sie das Verfahren von Schritt 1 bis Schritt 3 im Abschnitt ["Entfernen der Festplatte".](#page-23-0)
- 4 Befolgen Sie das Verfahren von Schritt 1 bis Schritt 2 im Abschnitt ["Entfernen des optischen Laufwerks"](#page-20-0).
- 5 Entfernen Sie die [Tastatur.](#page-33-0)
- 6 Befolgen Sie das Verfahren von Schritt 1 bis Schritt 7 im Abschnitt ["Entfernen der Handballenstütze"](#page-42-0).
- 7 Entfernen Sie den [Netzadapteranschluss](#page-69-0).
- 8 Entfernen Sie die [Bildschirmbaugruppe](#page-84-0).
- 9 Entfernen Sie die [Bildschirmblende.](#page-90-0)

- 1 Entfernen Sie die Schrauben, mit denen der Bildschirm an der hinteren Bildschirmabdeckung befestigt ist.
- 2 Heben Sie den Bildschirm vorsichtig heraus, drehen Sie ihn um und platzieren Sie ihn auf einer ebenen und sauberen Fläche.

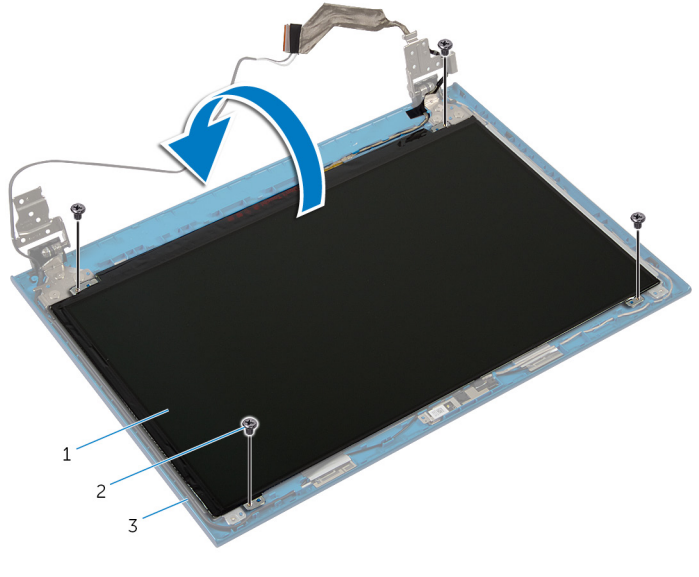

- 1 Bildschirm 2 Schrauben (4)
- 3 Hintere Bildschirmabdeckung
- 3 Ziehen Sie das Klebeband ab, mit dem das Bildschirmkabel am Bildschirm befestigt ist.

Heben Sie den Arretierungsbügel an und trennen Sie das Bildschirmkabel vom Bildschirm.

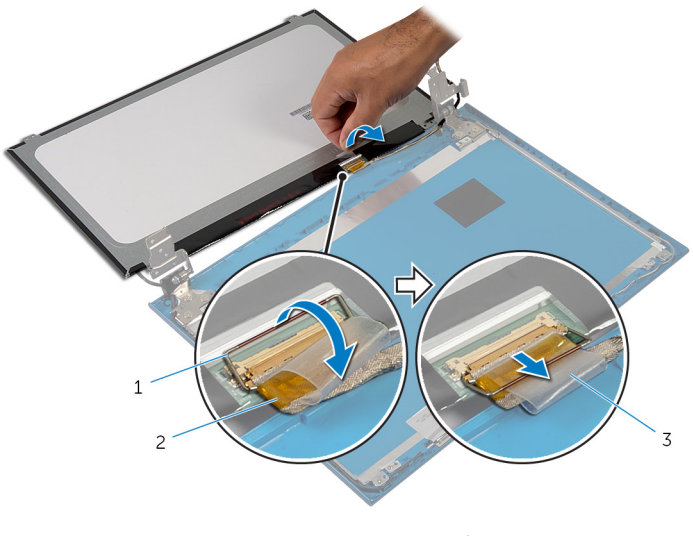

- Arretierungsbügel 2 Bildschirmkabel
- Klebeband

# Wiedereinbauen des Bildschirms

WARNUNG: Bevor Sie Arbeiten im Innern des Computers ausführen, ⚠ lesen Sie zunächst die im Lieferumfang des Computers enthaltenen Sicherheitshinweise und befolgen Sie die Anweisungen unter [Vor der](#page-9-0) [Arbeit an Komponenten im Innern des Computers](#page-9-0). Nach der Arbeit an Komponenten im Innern des Computers folgen Sie den Anweisungen unter [Nach der Arbeit an Komponenten im Innern des Computers.](#page-12-0) Weitere Informationen zur bestmöglichen Einhaltung der Sicherheitsrichtlinien finden Sie auf der Website zur Einhaltung gesetzlicher Vorschriften unter dell.de/regulatory\_compliance.

### Vorgehensweise

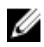

ANMERKUNG: Diese Anweisungen gelten nur für Laptops mit Bildschirm ohne Touchscreen.

- 1 Verbinden Sie das Bildschirmkabel mit dem Bildschirm und drücken Sie auf den Arretierungsbügel, um das Kabel zu befestigen.
- 2 Befestigen Sie das Klebeband am Bildschirmkabel.
- 3 Legen Sie den Bildschirm vorsichtig auf die hintere Bildschirmabdeckung.
- 4 Richten Sie die Schraubenbohrungen des Bildschirms an den Schraubenbohrungen der hinteren Bildschirmabdeckung aus.
- 5 Bringen Sie die Schrauben wieder an, mit denen der Bildschirm an der hinteren Bildschirmabdeckung befestigt wird.

- 1 Bringen Sie die [Bildschirmblende](#page-92-0) an.
- 2 Bauen Sie die [Bildschirmbaugruppe](#page-88-0) wieder ein.
- 3 Befestigen Sie den [Netzadapteranschluss](#page-71-0) wieder.
- 4 Befolgen Sie das Verfahren von Schritt 3 bis Schritt 9 im Abschnitt ["Austauschen der Handballenstütze".](#page-45-0)
- 5 Bringen Sie die [Tastatur](#page-36-0) wieder an.
- 6 Befolgen Sie das Verfahren von Schritt 4 bis Schritt 5 im Abschnitt ["Austauschen des optischen Laufwerks"](#page-22-0).
- 7 Befolgen Sie das Verfahren von Schritt 4 bis Schritt 6 im Abschnitt ["Austauschen der Festplatte".](#page-25-0)
- 8 Bringen Sie die [Abdeckung an der Unterseite](#page-18-0) an.
- 9 Bauen Sie den [Akku](#page-15-0) ein.

## Entfernen der Bildschirmscharniere

WARNUNG: Bevor Sie Arbeiten im Innern des Computers ausführen, ⚠ lesen Sie zunächst die im Lieferumfang des Computers enthaltenen Sicherheitshinweise und befolgen Sie die Anweisungen unter [Vor der](#page-9-0) [Arbeit an Komponenten im Innern des Computers](#page-9-0). Nach der Arbeit an Komponenten im Innern des Computers folgen Sie den Anweisungen unter [Nach der Arbeit an Komponenten im Innern des Computers.](#page-12-0) Weitere Informationen zur bestmöglichen Einhaltung der Sicherheitsrichtlinien finden Sie auf der Website zur Einhaltung gesetzlicher Vorschriften unter dell.de/regulatory\_compliance.

#### Voraussetzungen

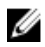

ANMERKUNG: Diese Anweisungen gelten nur für Laptops mit Bildschirm ohne Touchscreen.

- 1 Entfernen Sie den [Akku.](#page-13-0)
- 2 Entfernen Sie die [Abdeckung an der Unterseite](#page-16-0).
- **3** Befolgen Sie das Verfahren von Schritt 1 bis Schritt 3 im Abschnitt ["Entfernen der Festplatte".](#page-23-0)
- 4 Befolgen Sie das Verfahren von Schritt 1 bis Schritt 2 im Abschnitt ["Entfernen des optischen Laufwerks"](#page-20-0).
- 5 Entfernen Sie die [Tastatur.](#page-33-0)
- 6 Befolgen Sie das Verfahren von Schritt 1 bis Schritt 7 im Abschnitt ["Entfernen der Handballenstütze"](#page-42-0).
- 7 Entfernen Sie den [Netzadapteranschluss](#page-69-0).
- 8 Entfernen Sie die [Bildschirmbaugruppe](#page-84-0).
- 9 Entfernen Sie die [Bildschirmblende.](#page-90-0)

- 1 Entfernen Sie die Schrauben, mit denen die Bildschirmscharniere an der hinteren Bildschirmabdeckung befestigt sind.
- 2 Heben Sie die Bildschirmscharniere von der hinteren Bildschirmabdeckung ab.

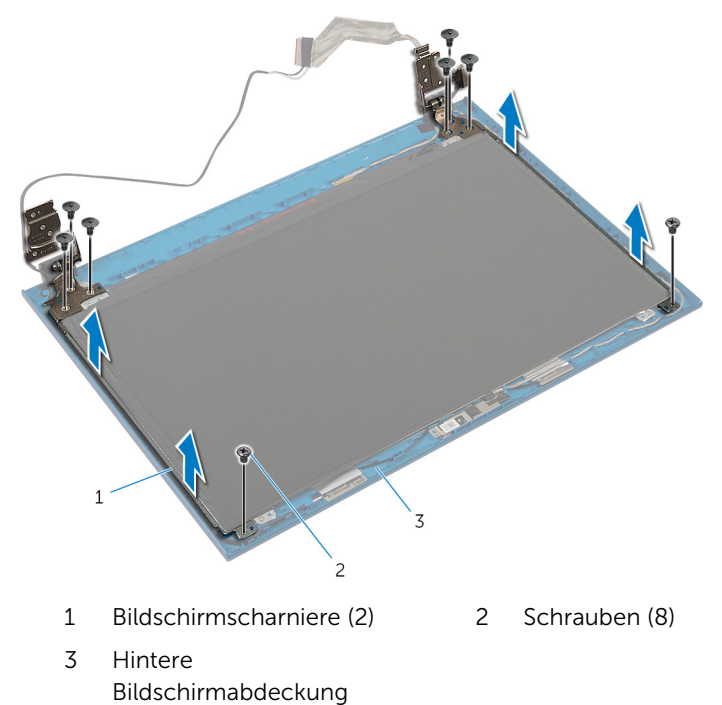

## Austauschen der Bildschirmscharniere

WARNUNG: Bevor Sie Arbeiten im Innern des Computers ausführen, ⚠ lesen Sie zunächst die im Lieferumfang des Computers enthaltenen Sicherheitshinweise und befolgen Sie die Anweisungen unter [Vor der](#page-9-0) [Arbeit an Komponenten im Innern des Computers](#page-9-0). Nach der Arbeit an Komponenten im Innern des Computers folgen Sie den Anweisungen unter [Nach der Arbeit an Komponenten im Innern des Computers.](#page-12-0) Weitere Informationen zur bestmöglichen Einhaltung der Sicherheitsrichtlinien finden Sie auf der Website zur Einhaltung gesetzlicher Vorschriften unter dell.de/regulatory\_compliance.

## Vorgehensweise

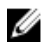

ANMERKUNG: Diese Anweisungen gelten nur für Laptops mit Bildschirm ohne Touchscreen.

- 1 Richten Sie die Schraubenbohrungen der Bildschirmscharniere an den Schraubenbohrungen der hinteren Bildschirmabdeckung aus.
- 2 Bringen Sie die Schrauben wieder an, mit denen die Bildschirmscharniere an der hinteren Bildschirmabdeckung befestigt werden.

- 1 Bringen Sie die [Bildschirmblende](#page-92-0) an.
- 2 Bauen Sie die [Bildschirmbaugruppe](#page-88-0) wieder ein.
- 3 Befestigen Sie den [Netzadapteranschluss](#page-71-0) wieder.
- 4 Befolgen Sie das Verfahren von Schritt 3 bis Schritt 9 im Abschnitt ["Austauschen der Handballenstütze".](#page-45-0)
- 5 Bringen Sie die [Tastatur](#page-36-0) wieder an.
- 6 Befolgen Sie das Verfahren von Schritt 4 bis Schritt 5 im Abschnitt ["Austauschen des optischen Laufwerks"](#page-22-0).
- 7 Befolgen Sie das Verfahren von Schritt 4 bis Schritt 6 im Abschnitt ["Austauschen der Festplatte".](#page-25-0)
- 8 Bringen Sie die [Abdeckung an der Unterseite](#page-18-0) an.
- 9 Bauen Sie den [Akku](#page-15-0) ein.

# Entfernen der Kamera

WARNUNG: Bevor Sie Arbeiten im Innern des Computers ausführen, lesen Sie zunächst die im Lieferumfang des Computers enthaltenen Sicherheitshinweise und befolgen Sie die Anweisungen unter [Vor der](#page-9-0) [Arbeit an Komponenten im Innern des Computers](#page-9-0). Nach der Arbeit an Komponenten im Innern des Computers folgen Sie den Anweisungen unter [Nach der Arbeit an Komponenten im Innern des Computers.](#page-12-0) Weitere Informationen zur bestmöglichen Einhaltung der Sicherheitsrichtlinien finden Sie auf der Website zur Einhaltung gesetzlicher Vorschriften unter dell.de/regulatory\_compliance.

#### Voraussetzungen

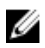

ANMERKUNG: Diese Anweisungen gelten nur für Laptops mit Bildschirm ohne Touchscreen.

- 1 Entfernen Sie den [Akku.](#page-13-0)
- 2 Entfernen Sie die [Abdeckung an der Unterseite](#page-16-0).
- 3 Befolgen Sie das Verfahren von Schritt 1 bis Schritt 3 im Abschnitt ["Entfernen der Festplatte".](#page-23-0)
- 4 Befolgen Sie das Verfahren von Schritt 1 bis Schritt 2 im Abschnitt ["Entfernen des optischen Laufwerks"](#page-20-0).
- 5 Entfernen Sie die [Tastatur.](#page-33-0)
- 6 Befolgen Sie das Verfahren von Schritt 1 bis Schritt 3 im Abschnitt ["Entfernen der Handballenstütze"](#page-42-0).
- 7 Entfernen Sie den [Netzadapteranschluss](#page-69-0).
- 8 Entfernen Sie die [Bildschirmbaugruppe](#page-84-0).
- 9 Entfernen Sie die [Bildschirmblende.](#page-90-0)

- **1** Hebeln Sie das Kameramodul vorsichtig aus der hinteren Bildschirmabdeckung.
- 2 Heben Sie das Kameramodul in einem Winkel an und entfernen Sie es aus seiner Position unter der Halterung an der hinteren Bildschirmabdeckung.

Trennen Sie das Kamerakabel vom Kameramodul.

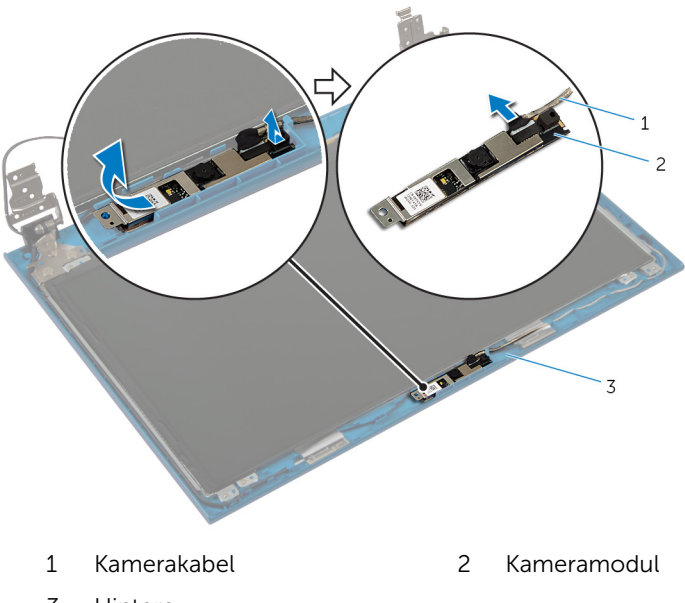

 Hintere Bildschirmabdeckung

# Wiedereinbauen der Kamera

WARNUNG: Bevor Sie Arbeiten im Innern des Computers ausführen, lesen Sie zunächst die im Lieferumfang des Computers enthaltenen Sicherheitshinweise und befolgen Sie die Anweisungen unter [Vor der](#page-9-0) [Arbeit an Komponenten im Innern des Computers](#page-9-0). Nach der Arbeit an Komponenten im Innern des Computers folgen Sie den Anweisungen unter [Nach der Arbeit an Komponenten im Innern des Computers.](#page-12-0) Weitere Informationen zur bestmöglichen Einhaltung der Sicherheitsrichtlinien finden Sie auf der Website zur Einhaltung gesetzlicher Vorschriften unter dell.de/regulatory\_compliance.

## Vorgehensweise

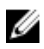

ANMERKUNG: Diese Anweisungen gelten nur für Laptops mit Bildschirm ohne Touchscreen.

- 1 Schließen Sie das Kamerakabel am Kameramodul an.
- 2 Schieben Sie die Kamera unter die Halterung an der hinteren Bildschirmabdeckung aus und befestigen Sie das Kameramodul an der hinteren Bildschirmabdeckung.

- 1 Bringen Sie die [Bildschirmblende](#page-92-0) an.
- 2 Bauen Sie die [Bildschirmbaugruppe](#page-88-0) wieder ein.
- 3 Befestigen Sie den [Netzadapteranschluss](#page-71-0) wieder.
- 4 Befolgen Sie das Verfahren von Schritt 3 bis Schritt 9 im Abschnitt ["Austauschen der Handballenstütze".](#page-45-0)
- 5 Bringen Sie die [Tastatur](#page-36-0) wieder an.
- 6 Befolgen Sie das Verfahren von Schritt 4 bis Schritt 5 im Abschnitt ["Austauschen des optischen Laufwerks"](#page-22-0).
- 7 Befolgen Sie das Verfahren von Schritt 4 bis Schritt 6 im Abschnitt ["Austauschen der Festplatte".](#page-25-0)
- 8 Bringen Sie die [Abdeckung an der Unterseite](#page-18-0) an.
- 9 Bauen Sie den [Akku](#page-15-0) ein.

# Aktualisieren des BIOS

Sie müssen evtl. das BIOS aktualisieren, wenn eine Aktualisierung verfügbar ist oder die Systemplatine ausgetauscht wurde. So aktualisieren Sie das BIOS:

- 1 Schalten Sie den Computer ein.
- 2 Rufen Sie die Website dell.com/support auf.
- 3 Wenn Sie die Service-Tag-Nummer Ihres Computers vorliegen haben, geben Sie diese ein und klicken Sie auf Submit (Senden).

Wenn Sie die Service-Tag-Nummer Ihres Computers nicht vorliegen haben, klicken Sie auf Detect My Product (Mein Produkt erkennen), um eine automatische Erkennung der Service-Tag-Nummer zu ermöglichen.

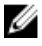

ANMERKUNG: Wird die Service-Tag-Nummer nicht automatisch erkannt, wählen Sie Ihr Produkt in den Produktkategorien aus.

- 4 Klicken Sie auf Treiber und Downloads erhalten.
- 5 Klicken Sie auf Alle Treiber anzeigen.
- 6 Wählen Sie aus dem Dropdown-Menü Operating System (Betriebssystem) das auf Ihrem Computer installierte Betriebssystem aus.
- 7 Klicken Sie auf BIOS
- 8 Klicken Sie auf **Download File** (Datei herunterladen), um die aktuellste BIOS-Version für Ihren Computer herunterzuladen.
- 9 Wählen Sie auf der nächsten Seite Single-file download (Einzelner Dateidownload) und klicken Sie auf **Continue** (Fortfahren).
- 10 Speichern Sie die Datei und navigieren Sie nach Abschluss des Downloads zum Ordner, in dem Sie die BIOS-Aktualisierungsdatei gespeichert haben.
- 11 Doppelklicken Sie auf das Dateisymbol der BIOS-Aktualisierungsdatei und befolgen Sie die Anweisungen auf dem Bildschirm.

# Hilfe erhalten und Kontaktaufnahme mit Dell

### Selbsthilfe-Ressourcen

Mithilfe dieser Online-Selbsthilfe-Ressourcen erhalten Sie Informationen und Hilfe zu Dell-Produkten:

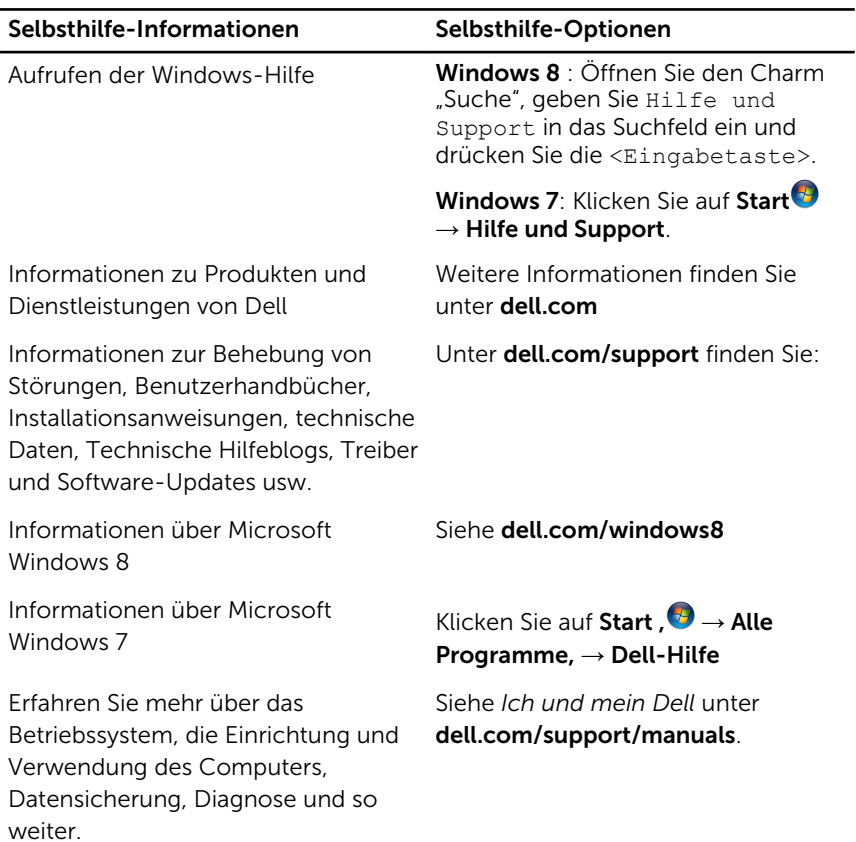

## Kontaktaufnahme mit Dell

Informationen zur Kontaktaufnahme mit Dell für den Verkauf, den technischen Support und den Kundendienst erhalten Sie unter dell.com/ contactdell.

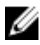

ANMERKUNG: Die Verfügbarkeit ist je nach Land und Produkt unterschiedlich, und bestimmte Dienstleistungen sind in Ihrer Region eventuell nicht verfügbar.

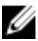

**ANMERKUNG:** Wenn Sie nicht über eine aktive Internetverbindung verfügen, können Sie Kontaktinformationen auch auf Ihrer Auftragsbestätigung, dem Lieferschein, der Rechnung oder im Dell-Produktkatalog finden.